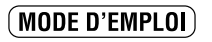

**D** FUJIFILM

Cette brochure a été préparée pour vous expliquer l'utilisation correcte de votre FUJIFILM<br>DIGITAL CAMERA FinePix2400 ZOOM. Veuillez en lire attentivement les instructions d'utilisation.

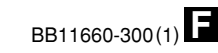

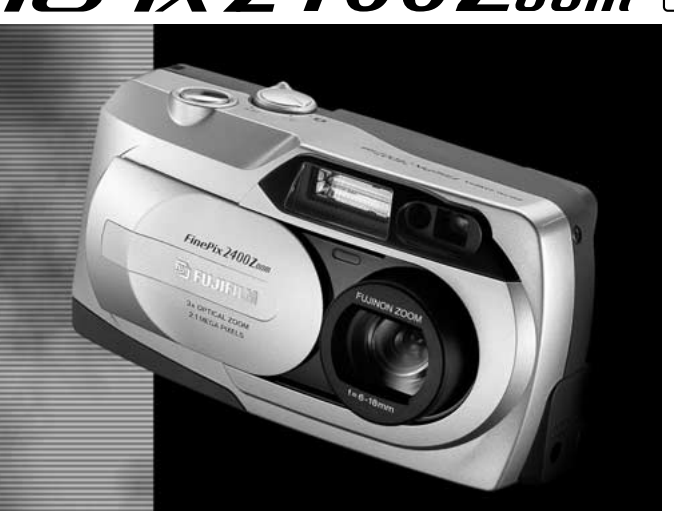

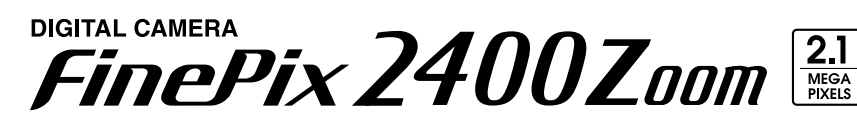

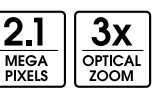

Préparatifs

Lecture

Réglages

Photographie de base

Fonctions avancées

Fonctions avancées

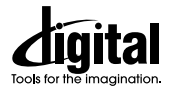

 $\overline{2}$ 

3

4

# **Avertissement**

# **Déclaration de conformité de la CEE**

Nous<br>Nom:

Fuji Photo Film (Europe) G.m.b.H. Adresse : Frank Heesenstrasse 31 40549 Dusseldorf, Germany

déclarons que ce produit

Nom du produit : Fujifilm Digital Camera (Appareil Photo Numérique) FinePix2400 ZOOM Nom du fabricant : Fuji Photo Film Co., Ltd. Adresse du fabricant : 26-30, Nishiazabu 2-chome, Minato-ku, Tokyo 106-8620, Japan

est conforme aux normes suivantes

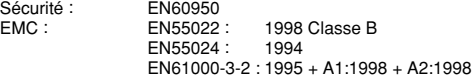

selon les dispositions de la directive de la CEE (89/336/EEC, 92/31 /EEC et 93/68/EEC) et de la directive Basse tension (73/23/EEC).

Managide

2 and the China of the Chinese of the Chinese of the Chinese Chinese Chinese Chinese Chinese Chinese Chinese Chinese Chinese Chinese Chinese Chinese Chinese Chinese Chinese Chinese Chinese Chinese Chinese Chinese Chinese C Dusseldorf, Allemagne 1er août, 2000 Lieu Date Signature/Directeur général

**Veuillez lire les Notes pour la sécurité (**➡**P.80) et vous assurer de bien les assimiler avant d'utiliser l'appareil.**

## **Pour les utilisateurs au Canada**

## **ATTENTION**

Cet appareil numérique de la classe B est conforme à la norme NMB-003 du Canada.

# **Table des matières**

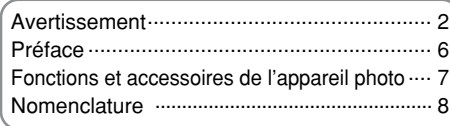

## **1 Préparatifs**

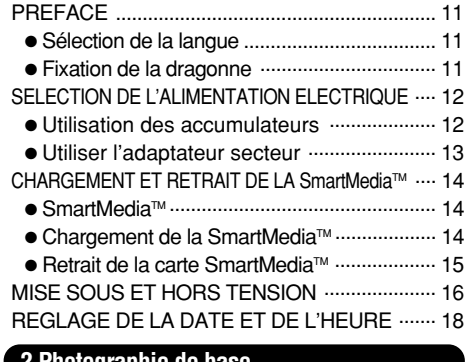

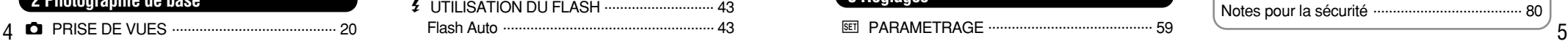

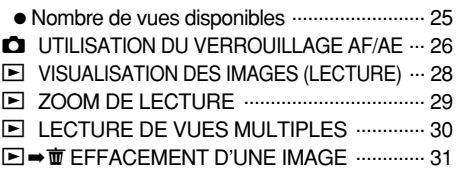

### **3 Fonctions avancées**

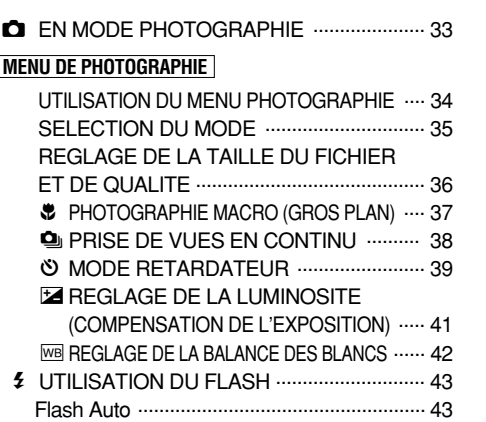

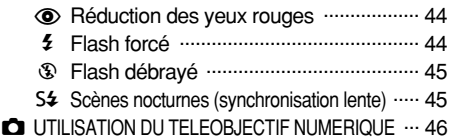

### **4 Fonctions avancées Lecture**

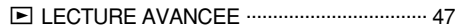

### **MENU DE LECTURE**

- **m** EFFACEMENT UNE VUE• TOUTES LES VUES/FORMATAGE ........... 48 O<sub>T</sub> REGLAGE ET RETRAIT DE LA PROTECTION D'UNE SEULE VUE ..... 50
- O<sub>T</sub> REGLAGE ET RETRAIT DE LA PROTECTION DE TOUTES LES VUES ... 52
- S COMMENT SPECIFIER LES OPTIONS ...... 54 R REGLAGE DATE DPOF .............................. 55
- **B** REGLAGE DPOF/REINITIALISATION VUE ... 56
- **A REGLER/ANNULER TOUS DPOF ............. 58**

## **5 Réglages**

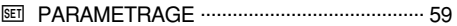

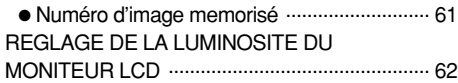

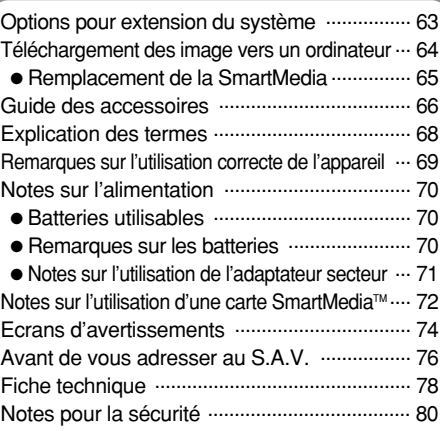

**1**

**2**

**3**

**4**

#### ■**Essai préalable avant la photographie**

Lorsque vous voulez prendre des photographies particulièment importantes (lors d'un mariage ou pendant un voyage à l'étranger, par exemple), faites toujours une photographie d'essai au préalable pour vérfier que l'appareil fonctionne normalement.

●Fuji Photo Film Co., Ltd., n'accepte aucune responsabilité pour les pertes fortuites (telles que les coûts de photographies ou les pertes de revenus pouvant découler desdites photographies) subies en résultat d'un défaut quelconque de ce produit.

#### ■**Notes sur les droits de propriété**

Les images enregistrées sur cet appareil photo numérique ne peuvent pas être utilisées d'une manière allant à l'encontre de la Loi sur les droits de propriété, sans l'autorisation préalable du propriétaire, à moins qu'elles ne soient réservées qu'à un usage personnel. Notez également que certaines restrictions s'appliquent aux photos des activités sur scène, des divertissements et des expositions, même dans une intention d'utilisation personnelle. Les utilisateurs sont aussi priés de noter, que le transfert des cartes mémoire contenant des images ou des données protégées par la loi des de droits propriété, n'est autorisé que dans la limite des restrictions imposées par lesdites lois.

#### ■**Cristaux liquides**

Quand le moniteur LCD ou l'écran LCD est endommagé, faites particulièrement attention aux cristaux liquides du moniteur ou de l'écran. Si l'une de ces situations se produisait, adoptez l'action d'urgence indiquée.

●Si les cristaux liquides touchent votre peau :

 $\delta$  eau avec du savon. Essuyez votre peau et lavez-la complètement à grande eau avec du savon.

●Si des cristaux liquides pénètrent dans vos yeux : Rincez l'œil affecté avec de l'eau claire pendant 15 mn au moins et consultez un médecin.

●Si vous avalez des cristaux liquides :

Rincez-vous complètement la bouche avec de l'eau. Buvez de grands verres d'eau et faites-vous vomir. Puis consultez un médecin.

#### ■**Remarques sur les interférences électriques**

Si l'appareil photo est utilisé dans un hôpital ou un avion, notez qu'il peut provoquer des interférences avec certains équipements de l'hôpital ou de l'avion. Pour les détails, vérifiez la réglementation en vigueur dans l'emplacement concerné.

#### ■**Manipulation de votre appareil**

Cet appareil renferme des pièces électroniques de précision. Pour garantir le bon enregistrement des images, ne soumettez pas l'appareil à des impacts ou des chocs pendant l'enregistrement des images.

#### ■**Informations sur les marques de fabrique**

●IBM PC/AT est une marque déposée de International Business Machine Corporation-Etats-Unis.

- ●iMac et Macintosh sont des marques deposées de Apple Computer, Inc.
- ●MS-DOS et Windows sont des marques déposées de Microsoft Corporation of The U.S., déposées aux Etats-Unis et dans les autres pays.

Windows est un terme abrégé pour Microsoft Windows Operating System.

- ●SmartMedia est une marque déposée de Toshiba Corporation.
- ●Les autres noms de sociétés ou de produits sont des marques de fabrique ou des marques déposées de leurs sociétés respectives.

# **Fonctions et accessoires de l'appareil photo**

### **Caractéristiques Accessoires**

●Images de haute qualité grâce au CCD de 2,11 millions de pixels et à l'objectif haute résolution Fujinon

●Possibilité d'enregistrement d'images à des résolutions de 1600 ✕ 1200 ou plus

● Corps compact et léger

● Ecran LCD couleur de 1,6 pouces

- Grand angle de vue avec position macro
- Flash automatique intégré avec commande de flash de grande portée et de précision
- ●Mode de photographie manuelle permettant l'accord fin des réglages de l'appareil
- ●Fonction de photographie avec zoom numérique 2,5x/fonction de lecture avec zoom 1,2x à 4x
- ●Fonctionnement simple à l'aide du commutateur de Mode et des touches de direction ("<br />
"AV") faciles à utiliser.

● Fonction d'enregistrement/lecture de la date et de l'heure

- Compatible avec les cartes SmartMedia (3,3 V, 2Mo à 64Mo) ● Connexion USB pour une transmission rapide et facile des
- données d'images
- Conforme à la nouvelle norme pour le système de fichier des appareils photo numériques<sup>\*</sup>
- ✽ Règlement de conception pour le système de fichier appareil photo
- ●Le support pour DPOF✽ simplifie l'ordre d'impression ✽ DPOF : "Digital Print Order Format"

● **Piles alcalines LR6 de** ● **Dragonne (1) format AA (4)**

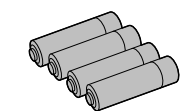

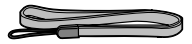

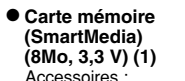

- **Jeu d'interface (1)**
- CD-ROM
- Câble USB spécial avec profilé de suppression du
- Coffret anti-statique (1) • Etiquette d'index (1) bruit (1)

• Guide de démarrage rapide (1)

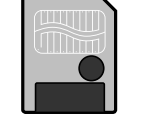

● **Mode d'emploi (cette brochure) (1)**

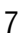

#### **Nomenclature** ✽ Reportez-vous aux pages entre parenth èses pour les informations sur l 'utilisation des caract éristiques de l 'appareil photo.

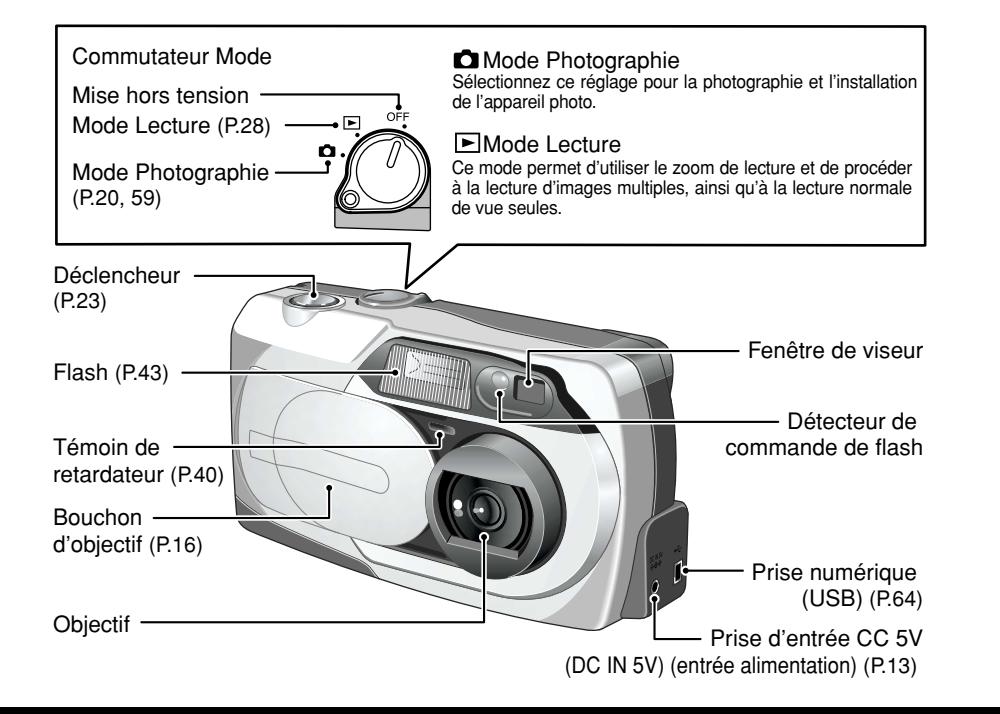

8

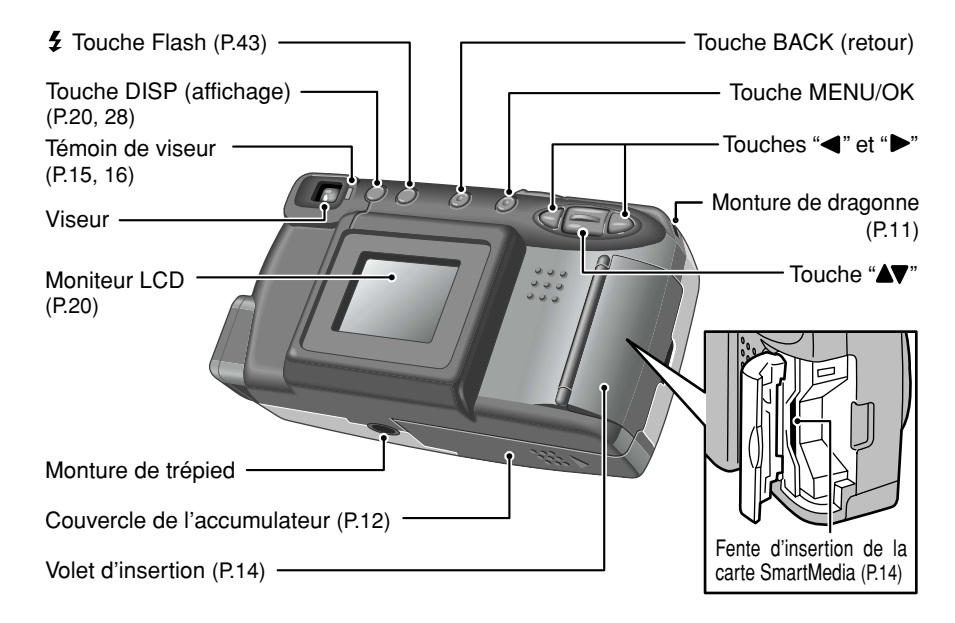

## **Nomenclature**

10

### **Prises d'images avec le moniteur LCD : Prises de vues**

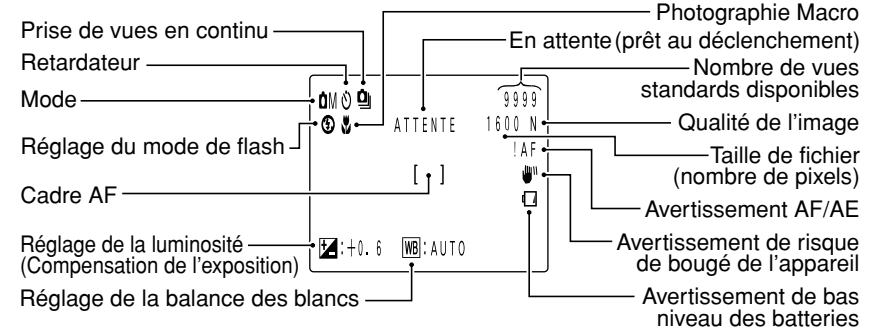

**Prises d'images avec le moniteur LCD : Lecture**

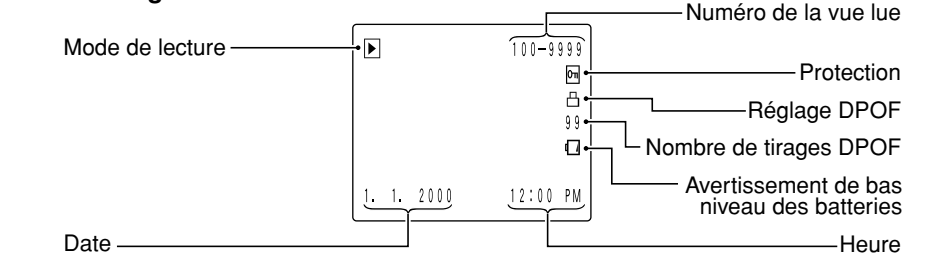

### **PREFACE 1 Préparatifs**

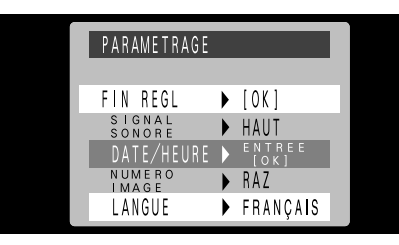

Vous pouvez utiliser l'écran d'installation PARAMETRAGE de l'appareil photo, pour sélectionner l'anglais ou le français comme langue pour l'affichage à l'écran. Voir P.59 pour les informations sur le passage en français. Les écrans de ce mode d'emploi sont présentés en FRANÇAIS.

### **Sélection de la langue Fixation de la dragonne**

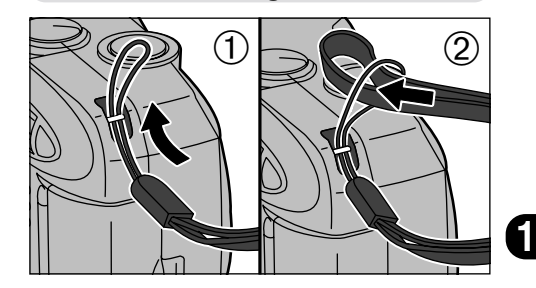

➀Passez la boucle du cordon fin, à l'extrémité de la dragonne, dans la monture de dragonne. ➁Passez ensuite l'autre extrémité de la dragonne dans la boucle du cordon fin et serrez la dragonne en tirant.

# **SELECTION DE L'ALIMENTATION ELECTRIQUE**

### **Utilisation des accumulateurs**

Utilisez 4 piles alcalines, ou batteries Ni-MH ou Ni-Cd de format AA. N'utilisez pas de batteries de types différents ensemble.

#### ■ **Nombre de prises de vues disponibles**

(avec des accumulateurs entièrement chargés) Le tableau, ci-dessous, fournit des indications sur le nombre de photographies pouvant être prises à des températures normales avec le flash utilisé à 50%. Notez que ces chiffres varient selon la température ambiante de<br>l'appareil photo et le niveau de charge des accumulateurs.

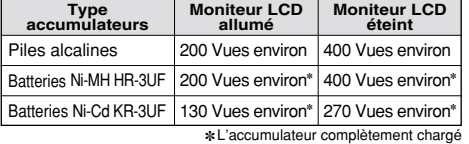

◆ **Informations importantes sur les batteries** ◆ ● Les batteries alcalines de marques différentes ont des capacités différentes. La durée de vie de certaines batteries (la durée pendant laquelle elles peuvent être utilisées) peut être nettement plus courte que celle des batteries alcalines fournies avec l'appareil photo. ● Les piles alcalines ont pour caractéristique d'avoir une durée de vie plus courte à basses températures (+10°C ou moins). ● N'utilisez pas de piles au lithium ou au manganèse dans votre FinePix2400 ZOOM car la chaleur produite par les batteries pourrait endommager l'appareil photo.

12

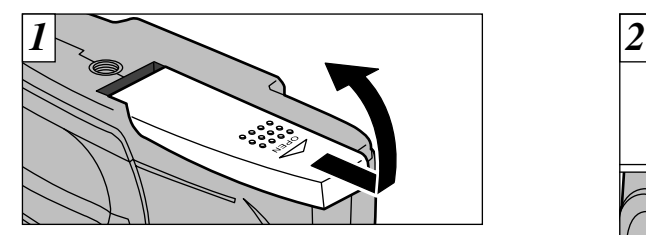

Faites glisser le couvercle du logement des batteries dans la direction indiquée par la flèche et ouvrez le couvercle.

- ●*!* La saleté comme des traces de doigts sur les bornes des piles peut réduire considérablement le nombre de prises de vues disponibles. (➡P.70)
- ●*!* N'utilisez pas de piles neuves et usagées ensemble. ●*!* Mettez toujours l'appareil photo hors tension avant de procéder au remplacement des batteries. Si l'appareil photo est laissé sous tension, les réglages risquent de revenir aux valeurs par défaut.
- ●*!* Mettez les batteries en place en cinq minutes au maximum car les réglages de l'appareil photo restent mémorisés pendant cinq minutes seulement, lorsque les batteries sont retirées.
- ●*!* Le chargeur rapide d'accumulateurs (vendu séparément) est nécessaire pour recharger les accumulateurs Ni-MH ou Ni-Cd de format AA (➡P.66).

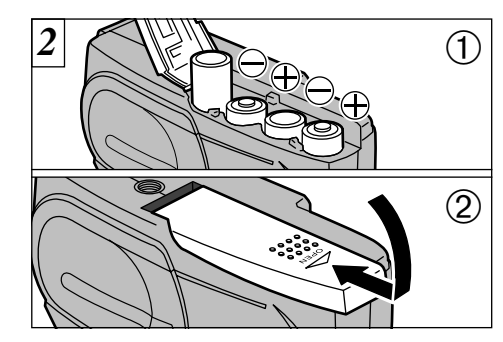

➀Mettez les batteries en place en respectant les polarités comme indiqué sur l'illustration. ➁Refermez le couvercle des batteries dans la direction indiquée par la flèche.

- ●*!* N'utilisez pas une force excessive sur le couvercle des accumulateurs.
- ●*!* Veillez à ne pas faire tomber les accumulateurs lorsque vous ouvrez ou fermez le couvercle des accumulateurs.

## **1** Utiliser l'adaptateur secteur

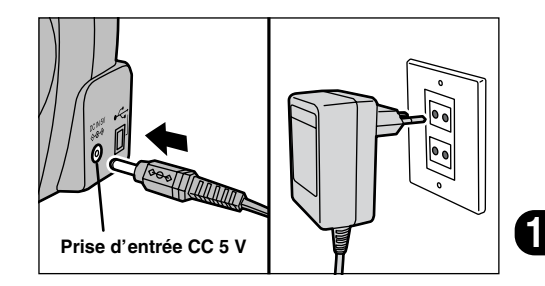

Lorsque vous désirez prendre des photos ou regarder des images sans vous inquiéter d'un éventuel épuisement des accumulateurs, utilisez l'adaptateur secteur spécial AC-5V/AC-5VH (vendu séparément). Vérifiez si l'appareil photo est hors tension et branchez le connecteur de l'adaptateur secteur dans la prise d'entrée "DC IN 5 V" de l'appareil. Branchez ensuite l'adaptateur secteur dans une prise de courant.

- ●*!* Vous ne pouvez pas charger les accumulateurs en connectant l'adaptateur secteur.
- ●*!* Les types de fiches varient selon les pays.
- ●*!* L'utilisation d'un adaptateur secteur autre que l'adaptateur AC-5V/AC5VH peut endommager<br>l'appareil photo.
- 13 l'appareil photo. ●*!* Reportez-vous à la page 71 pour des informations plus détaillées sur l'adaptateur secteur.

# **CHARGEMENT ET RETRAIT DE LA SmartMedia**™

■ Utilisez uniquement une carte SmartMedia **de 3,3 V.** MG-4S (4Mo), MG-8S (8Mo), MG-16S/SW (16Mo), MG-32S/SW (32Mo), MG-64S/SW (64Mo)

- ●*!* Les images ne peuvent pas être enregistrées ou effacées si une pastille de protection contre l'écriture est collée à la carte SmartMedia.
- ●*!* Le fonctionnement de cet appareil photo n'est garanti que s'il est utilisé avec une carte SmartMedia Fujifilm.
- ●*!* Certaines cartes SmartMedia 3,3 V sont appelées cartes "3 V".

Pour enregistrer des données sur une SmartMedia, vous devez tout d'abord formater la SmartMedia avec le FinePix2400  $ZOOM \rightarrow P.48$ ).

## **SmartMediaTM Chargement de la SmartMediaTM**

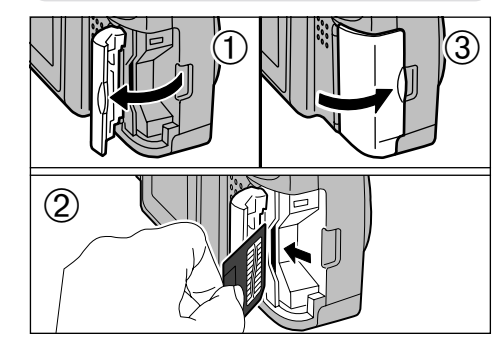

- ➀Assurez-vous que l'appareil photo est hors tension et ouvrez ensuite le couvercle du logement dans la direction de la flèche. ➁Poussez la SmartMedia à fond dans le logement de carte jusqu'à ce qu'elle se bloque en place. ➂Refermez le volet d'insertion.
- ●*!* Si vous ouvrez le volet d'insertion lorsque l'appareil photo est sous tension, l'appareil se met automatiquement hors tension pour protéger la SmartMedia.
- ●*!* La carte SmartMedia ne va pas jusqu'au fond de la fente si elle est introduite du mauvais côté. Veillez à ne pas la forcer pendant la mise en place.

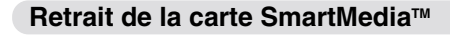

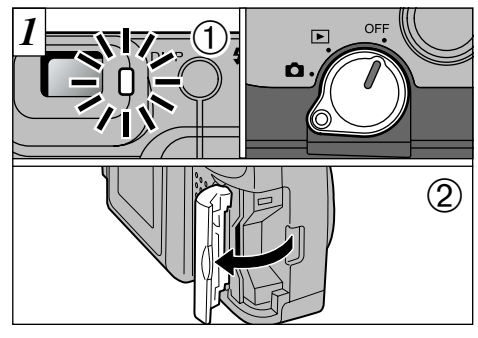

- ➀Vérifiez si le témoin du viseur est allumé en vert avant de mettre l'appareil photo sous tension (Réglez le commutateur Mode sur OFF).
- ➁Ouvrez le couvercle du logement dans la direction de la flèche.

Mettez toujours l'appareil photo hors tension avant d'ouvrir le volet d'insertion. Si ce volet est ouvert alors que l'appareil photo est sous tension, les données d'image de la SmartMedia peuvent être détériorées ou la carte elle-même endommagée.

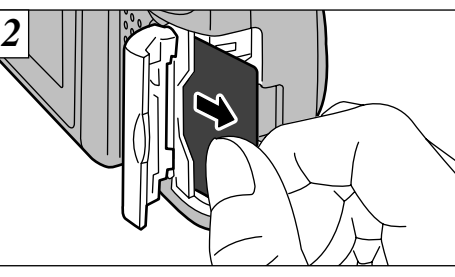

Pour protéger la SmartMedia, conservez-la toujours dans son coffret spécial anti-statique.

●*!* Saisissez la SmartMedia et tirez-la pour la sortir. ●*!* Reportez-vous en page 72 pour des informations plus détaillées sur la carte SmartMedia.

### ◆ **Impression d'images et téléchargement d'images vers un ordinateur** ◆

- Reportez-vous P.54-63 pour les informations sur l'impression des photos.
- Reportez-vous P.63-65 pour les informations sur le téléchargement des images vers un ordinateur.

14

# **MISE SOUS ET HORS TENSION**

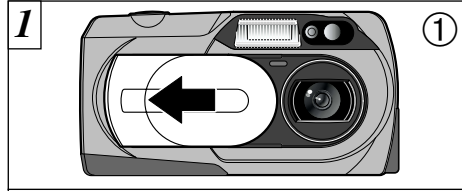

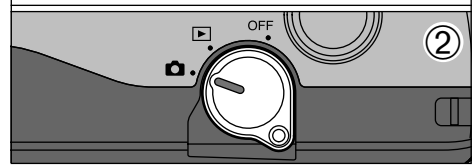

**Pour mettre l'appareil photo en mode photographie "**E**" :**

- ➀Faites coulisser le bouchon d'objectif jusqu'à l'arrêt.
- ➁Déplacez l'interrupteur de mode de la position "OFF" à photographie "**O"**.

**Pour mettre l'appareil photo sous tension en mode de lecture "**D**" :** Déplacez l'interrupteur Mode de la position "OFF" à la lecture "**E**]".

**/** Si l'avertissement " VOLET OBJECTIFT " (Bouchon d'objectif) apparaît sur le moniteur LCD, cela signifie que le bouchon d'objectif n'est pas complètement ouvert.

16

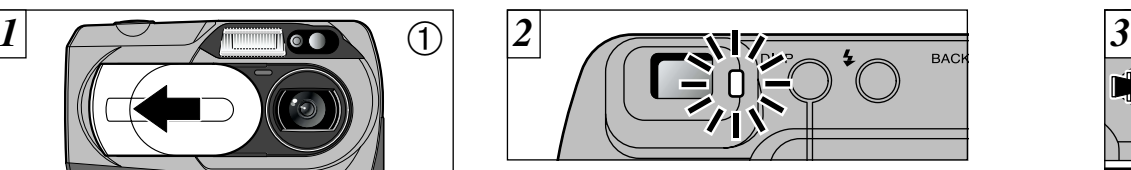

Lorsque vous mettez l'appareil photo sous tension, le témoin du viseur s'allume en vert. Pour mettre l'appareil hors tension, réglez l'interrupteur Mode sur "OFF".

En mode photographie " $\bullet$ ". l'avertissement "VOLET OBJECTIF!" (Bouchon d'objectif) est affiché si le bouchon n'est pas ouvert.

Pour passer du mode de lecture " $\blacktriangleright$ " au mode photographie "E", ouvrez le bouchon d'objectif.

◆**Fonction de mise hors tension automatique**◆ Si l'appareil photo est mis sous tension et reste inutilisé pendant deux minutes ou plus, la fonction de mise hors tension automatique éteint automatiquement l'appareil. Pour remettre l'appareil photo sous tension, réglez le commutateur Mode sur "OFF" et remettez-le sur " $\Box$ " pour prendre des photos ou sur "□" pour regarder des vues. Si vous appuyez sur la touche "MENU/OK" lorsque vous mettez l'appareil photo sous tension, la fonction de mise hors tension automatique est désactivée.

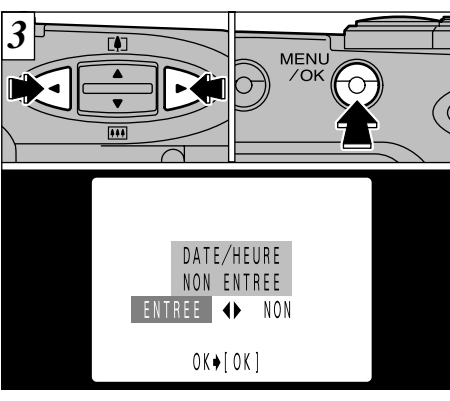

Si la date n'est pas réglée, un écran de confirmation apparaît. Utilisez la touche "<" ou ">" pour sélectionner l'une des options ci-dessous et appuyez ensuite sur la touche "MENU/OK". "SET": Pour passer à l'écran de réglage de la date. "ENTREE": Pour passer en mode de Photographie/Lecture

●*!* Si vous ne réglez pas la date, l'écran de confirmation apparaît à chaque fois que vous mettez l'appareil photo sous tension. Réglez la date immédiatement pour éviter que cela ne se produise.

●*!* Voir P.18 pour les informations sur le réglage de la date.

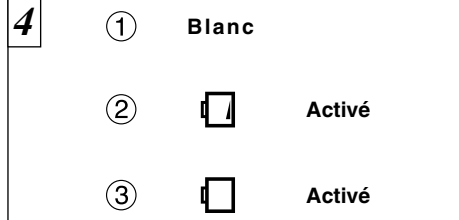

◆**Avertissements sur le bouchon d'objectif**◆ Vous pouvez vérifiez la charge restante de la batterie lorsque le moniteur LCD est allumé. ➀La batterie est suffisamment chargée. (Aucune indication affichée)

**1**

➁Bas niveau des batteries. Remplacez ou rechargez les batteries car elles risquent d'être épuisées très prochainement.

➂Les batteries sont épuisées. L'affichage va bientôt disparaître et l'appareil photo cesser de fonctionner. Remplacez ou rechargez les batteries.

17 ●*!* Si la charge des batteries est épuisée, vous risquez de ne pas pouvoir mettre le moniteur LCD sous tension.

# **REGLAGE DE LA DATE ET DE L'HEURE**

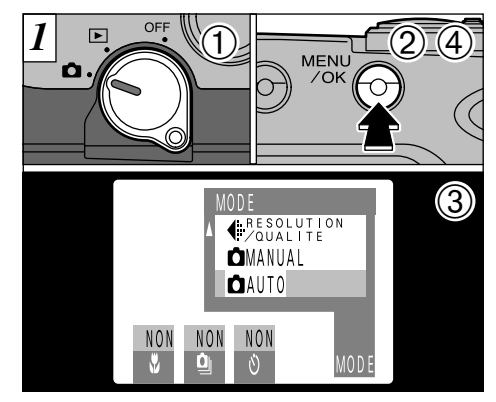

- ➀Vérifiez si le bouchon d'objectif est ouvert et réglez ensuite le commutateur de mode sur " $\bullet$ ". ➁Appuyez sur la touche "MENU/OK" pour passer à
- l'écran du menu.
- ③Utilisez les touches "◀" et "▶" pour sélectionner "MODE" et utilisez ensuite la touche " $\blacktriangle$ , pour sélectionner "SET-UP"

➃Appuyez sur la touche "MENU/OK".

Si la date est annulée lorsque vous mettez l'appareil photo sous tension, un écran de confirmation apparaît. Si vous sélectionnez "SETI", procédez à partir de l'étape  $\boxed{3}$ .

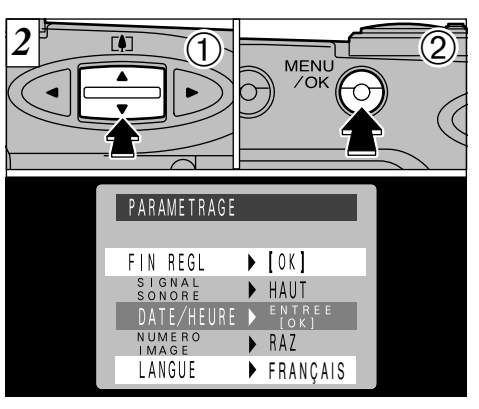

**①Utilisez la touche "▲▼" pour sélectionner** "DATE/TIME" et ➁appuyez sur la touche "MENU/OK".

●*!* Si vous sortez les accumulateurs de l'appareil photo pendant 5 minutes ou plus, ou si vous retirez les accumulateurs pendant l'installation, les réglages de l'appareil photo risquent de revenir aux valeurs par défaut d'usine.

●*!* Voir P.59 pour plus d'informations sur le menu "SET-UP".

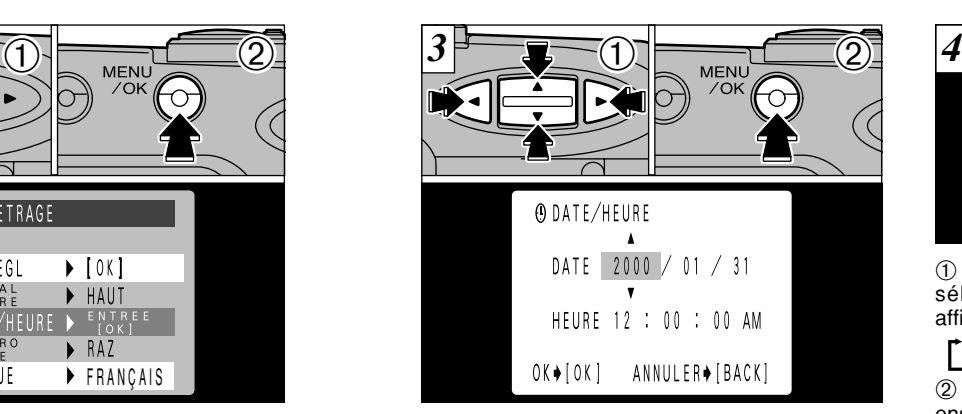

①Utilisez la touche "<" ou ">" pour sélectionner la rubrique que vous désirez régler (année, mois, jour, heure ou minute) et utilisez ensuite la touche "AV" pour corriger le réglage. ➁Lorsque vous avez complété les réglages,

appuyez sur la touche "MENU/OK".

●*!* Vous ne pouvez pas régler les secondes. ●*!* Lorsque l'heure indiquée dépasse "12:00:00", le réglage AM/PM change automatiquement.

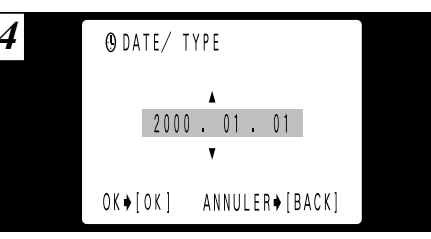

sélectionner l'ordre dans lequel la date est  $\circled{1}$  Vous pouvez utiliser la touche " $\blacktriangle$ , pour affichée sur le moniteur LCD.

r Mois/Jour/Année ← Jour.Mois.Année ← Année.Mois.Jour

➁ Sélectionnez l'ordre désiré et appuyez ensuite sur la touche "MENU/OK". ➂ Lorsque l'écran "SET-UP" apparaît, utiliser la touche "AV" pour sélectionner "FIN REGL". ➃ Appuyez sur la touche "MENU/OK" pour sortir de l'écran du menu.

19 ●*!* Lorsque l'appareil photo est sorti de l'écran "PARAMETRAGE", le moniteur LCD s'éteint. ●*!* Pour régler l'heure avec précision, appuyez sur la touche "MENU/OK" lorsque l'heure est à zéro seconde.

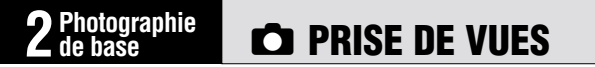

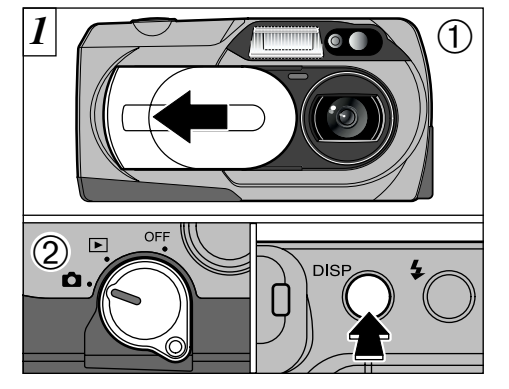

➀Faites coulisser le bouchon d'objectif jusqu'à l'arrêt.

➁Lorsque vous réglez le commutateur de mode sur

" $\Box$ ", l'objectif s'allonge. Pour prendre des photos avec le moniteur LCD, appuyez sur la touche "DISP" pour allumer le moniteur LCD.

Dans le mode de photographie " ${\Box} A$ ", la pression sur la touche "DISP" modifie le statut d'affichage d'une étape dans un cycle de trois étapes, allant de "Moniteur LCD éteint" à "Moniteur LCD allumé" puis

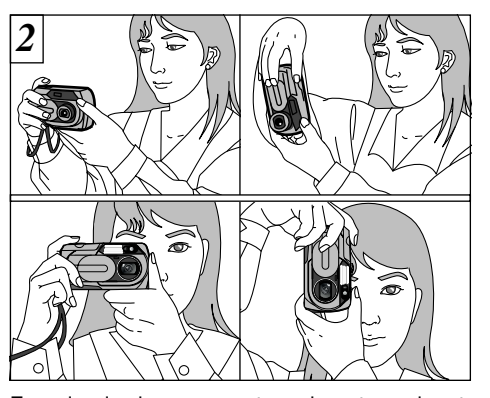

Enroulez la dragonne autour de votre poignet, gardez les coudes contre le corps et saisissez fermement l'appareil photo des deux mains. Lorsque vous tenez l'appareil photo par le côté, maintenez-le de façon à ce que le déclencheur soit sur le dessus.

**/** Si l'avertissement " VOLET OBJECTIFT " (Bouchon d'objectif) apparaît sur le moniteur LCD, cela signifie que le bouchon d'objectif n'est pas complètement ouvert. ●*!* Veillez à ne pas mettre les doigts sur l'objectif lorsqu'il s'allonge ou pendant le tournage car ceci risque de provoquer une erreur de l'appareil photo.

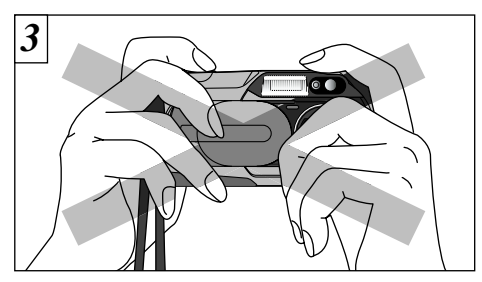

Veillez à ce que ni vos doigts ni la dragonne de l'appareil photo ne gênent l'objectif, le flash ou le capteur de commande du flash.

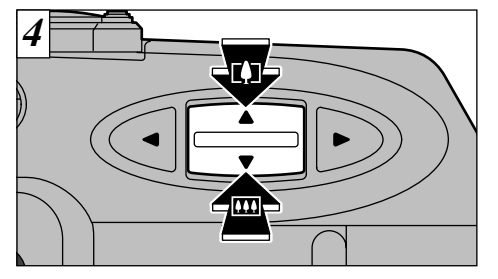

Pour effectuer un zoom avant sur le sujet (TELEk), appuyez sur le côté "a" de la touche "AV". Pour effectuer un zoom arrière (WIDE [44]), appuyez sur le côté " $\nabla$ " de la touche "A $\nabla$ ".

**2**

#### ●**Portée du flash**

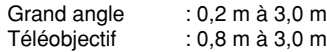

●*!* Vérifiez si l'objectif est propre. S'il est sale, nettoyezle de la manière indiquée en P.69.

●*!* L'image est floue si vous bougez l'appareil photo pendant la prise de vue (bougé de l'appareil).

21 ●*!* L'appareil photo FinePix2400 ZOOM est doté d'un objectif zoom 3✕ avec une focale équivalente à 38-114 mm sur un appareil photo 35 mm.

20 à "Pas de texte", et ainsi de suite.

## **C** PRISE DE VUES

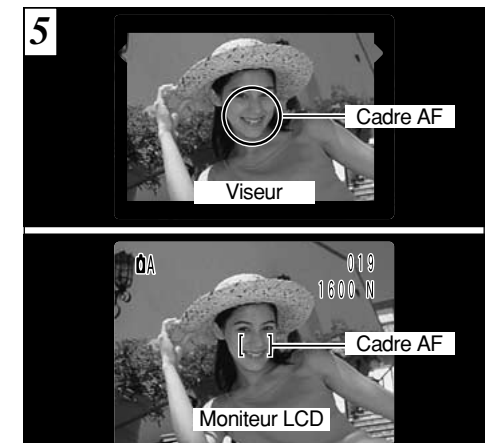

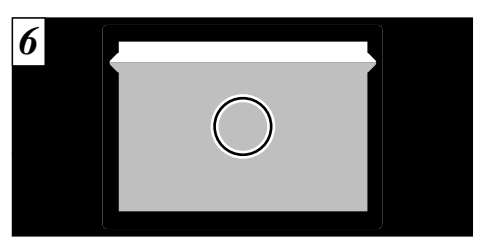

Lorsque vous utilisez le viseur pour prendre une photographie à une distance comprise entre 0,8 et 1,5 m, seule la zone ombrée de la figure est photographiée.

A l'aide du viseur ou du moniteur LCD, cadrez votre photo de façon à ce que le sujet remplisse entièrement la cadre AF/AE (Autofocus). ●*!* Si le sujet n'est pas dans le cadre AF, utilisez le verrouillage AF/AE pour prendre la photo (➡P.26). ●*!* Pour les scènes faiblement éclairées dans lesquelles le sujet est difficile à voir avec le moniteur LCD, utilisez le viseur pour prendre la photo.

22

●*!* Nous vous recommandons d'utiliser la visualisation avec le moniteur LCD lorsque vous désirez procéder à des réglages précis de la plage à photographier. ●*!* Lorsque la photo est prise, la date affichée sur le moniteur LCD disparaît pendant environ 3 secondes. La date ne peut pas être affichée en continu.

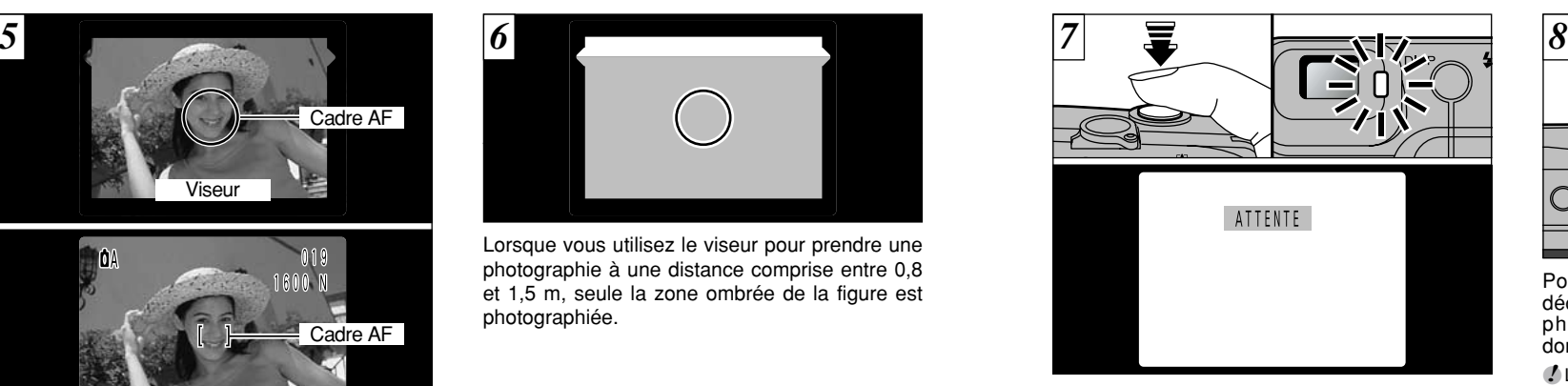

Appuyez à mi-course sur le déclencheur. La mise au point de l'image est terminée lorsque " ATTENTE " apparaît sur le moniteur LCD ou lorsque le témoin du viseur s'allume en vert.

- ●*!* L'appareil photo ne fait pas la mise au point à des distances de 80 cm ou moins, même si "MITENTE]" est affiché. Dans ce cas, prenez l'image en photographie Macro " $\bullet$ " ( $\Rightarrow$ P.37).
- ●*!* S'il fait trop sombre pour que l'appareil photo puisse effectuer la mise au point, déplacez-vous au moins d'1,5 m du sujet pour prendre la photo.

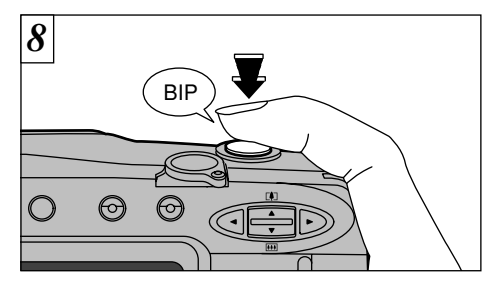

**2** photo émet un bip et prend la photo. Les Pour prendre la photo, appuyez à fond sur le déclencheur sans retirer votre doigt. L'appareil données sont alors enregistrées.

- ●*!* Le témoin du viseur clignote en orange, lorsque le flash est en cours de chargement.
- ●*!* La quantité d'images enregistrées n'est pas fixée et varie selon des facteurs tels que le niveau de détails dans une image. Le résultat est que, dans certains cas, le numéro de la vue disponible ne diminue pas ou peut diminuer de deux unités lorsque l'enregistrement est terminé.
- ●*!* Reportez-vous en page 74 pour les informations sur les avertissements affichés.
- et n'ouvrez pas le couvercle des batteries ou le volet 23<br>d'insertion pendant l'enregistrement des données. ●*!* Lorsque les données d'image sont enregistrées, le témoin du viseur vire à l'orange et la prise de vue est impossible à ce moment-là. N'éteignez pas l'appareil d'insertion pendant l'enregistrement des données.

# **C** PRISE DE VUES

#### ■ **Affichage du témoin du viseur**

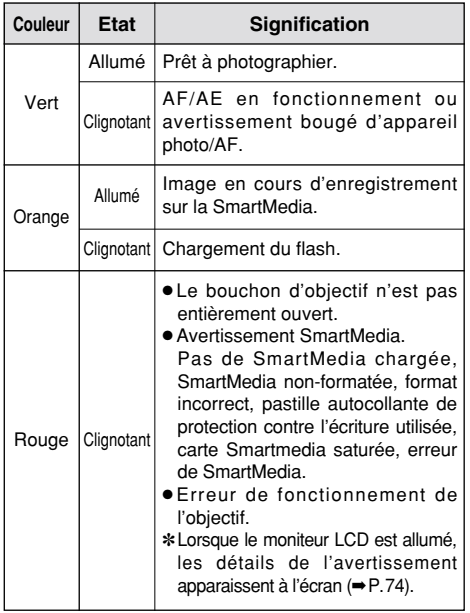

#### ◆**Sujets ne convenant pas à l'autofocus**◆

Le FinePix2400 ZOOM utilise un mécanisme d'autofocus précis. Cependant, il peut éprouver des difficultés à effectuer la mise au point ou se trouver dans l'incapacité de mettre au point les sujets et les situations mentionnés ci-dessous. Dans ce cas, l'image peut être floue.

- Les sujets très brillants comme les miroirs ou la carrosserie d'une voiture.
- Les sujets photographiés à travers une vitre.
- Les sujets sans bonne réflexion comme les cheveux ou la fourrure.
- Les sujets qui manquent de consistance comme le feu ou la fumée.
- Les sujets éloignés et sombres.
- Quand le contraste entre le sujet et l'arrière-plan est très faible (sujets placés devant un mur blanc ou ayant la même couleur que le fond).
- Quand il y a des objets placés devant ou derrière le sujet (comme un animal en cage ou une personne devant un arbre).
- Les sujets se déplaçant à grande vitesse.

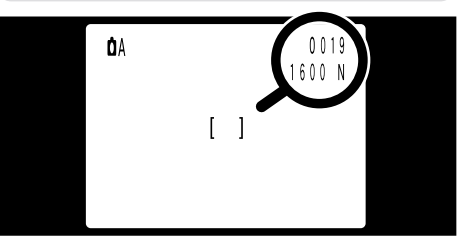

**Nombre de vues disponibles** Le nombre de prises de vues restantes est présenté sur le moniteur LCD (dans l'emplacement montré sur l'illustration de gauche).

- ●*!* Voir P.36 pour les informations sur le changement des réglages de taille de fichier (nombre de pixels) et de qualité (taux de compression).
- ●*!* Les réglages par défaut lors de l'expédition sont NORMAL (pour Qualité) et 1600 ✕ 1200 (pour Résolution).

■ **Nombre de vues standard par SmartMedia :** Le nombre de prises de vues pouvant être enregistré sur une carte SmartMedia varie légèrement selon le type de sujet. En outre, la différence entre le nombre standard de prises de vues et le nombre réel de vues disponibles augmente avec des SmartMedia de plus grande capacité.

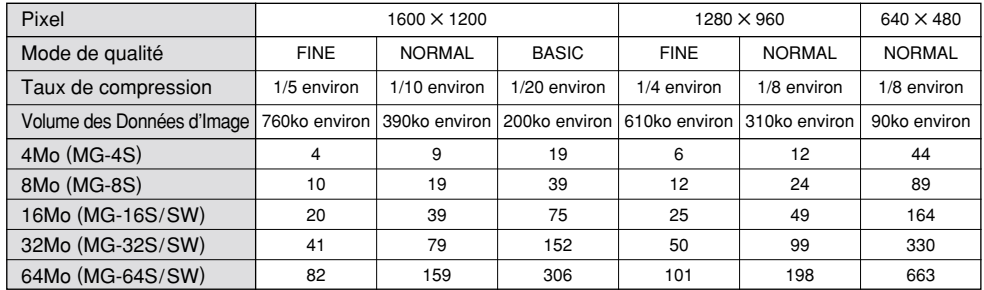

24

# **CO** UTILISATION DU VERROUILLAGE AF/AE

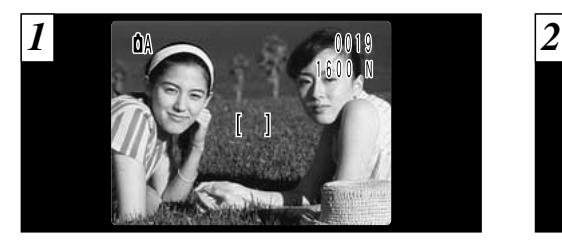

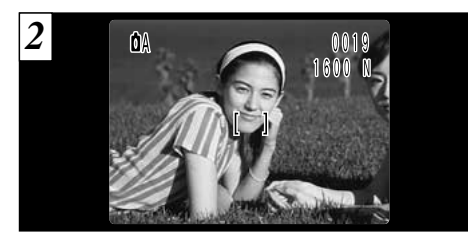

Pour une image de ce type, les sujets (personnes dans cet exemple) sont en dehors du cadre AF. Si vous prenez la photo à ce moment-là, les sujets ne seront pas mis au point.

Déplacez légèrement l'appareil photo pour que les sujets soient à l'intérieur du cadre.

#### ◆ **Verrouillage AF/AE**◆

Sur le FinePix2400 ZOOM, lorsque vous appuyez à mi-course sur le déclencheur, les réglages de la mise au point et de l'exposition sont fixés (Verrouillage AF/AE). Si vous désirez faire la mise au point sur un sujet qui est déplacé d'un côté de l'image ou si vous désirez régler l'exposition avant de composer la prise de vues finale, verrouillez les réglages AF et AE, composez et prenez ensuite votre photo pour obtenir de meilleurs résultats.

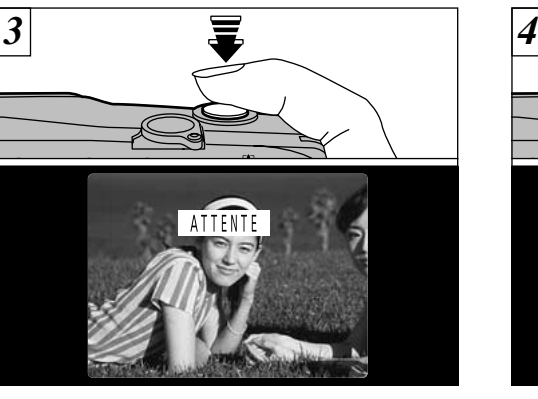

Appuyez à mi-course sur le déclencheur (Verrouillage AF/AE) et vérifiez si "ATTENTE" est affiché sur le moniteur LCD (ou si le témoin vert du viseur s'arrête de clignoter et reste allumé).

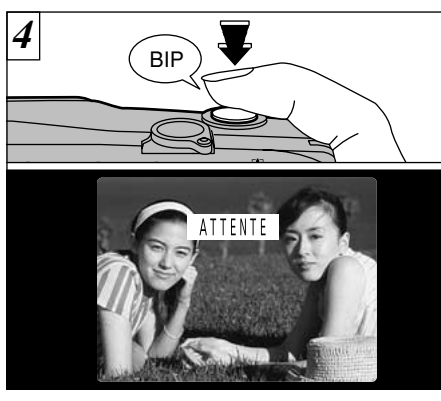

Avec le déclencheur toujours à mi-course (Verrouillage AF/AE), déplacez l'appareil photo vers l'image de départ et appuyez à fond sur le déclencheur.

**2**

27 puissiez obtenir des résultats parfaits pour chaque ●*!* Vous pouvez utiliser le verrouillage AF/AE autant de fois que vous le désirez avant de relâcher le déclencheur. ●*!* Le verrouillage AF/AE est disponible pour tous les modes de photographie de façon à ce que vous photo.

# D **VISUALISATION DES IMAGES (LECTURE)**

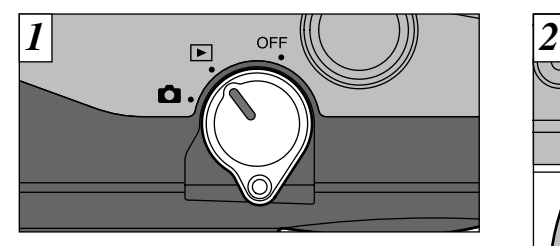

Réglez le commutateur de Mode sur "D".

●*!* Lorsque le commutateur de Mode est réglé sur "D", l'image photographiée est affichée après la prise de vues. ●*!* Lorsque vous fermez le bouchon d'objectif, l'objectif se rétracte automatiquement.

#### ◆**Images pouvant être visualisées sur le FinePix2400 ZOOM** ◆

Vous pouvez utiliser cet appareil pour visualiser des images fixes qu'il a enregistré ou des données d'images fixes (à l'exclusion de certaines données d'images non comprimées) enregistrées sur une carte SmartMedia 3,3 V avec un appareil photo numérique Fujifilm des séries FinePix et MX et DX.

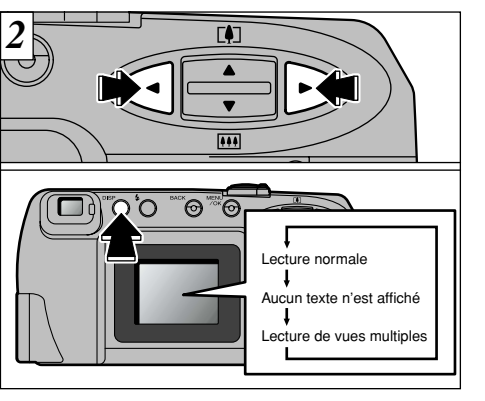

Utilisez la touche ">" pour regarder la vue suivante et la touche "<" pour voir la vue précédente.

L'affichage du moniteur LCD change à chaque fois que vous appuyez sur la touche "DISP".

●*!* Si l'image sur le moniteur LCD est difficile à voir, réglez la luminosité du moniteur (➡P.62).

 $\blacktriangleright$  **zoom de lecture** 

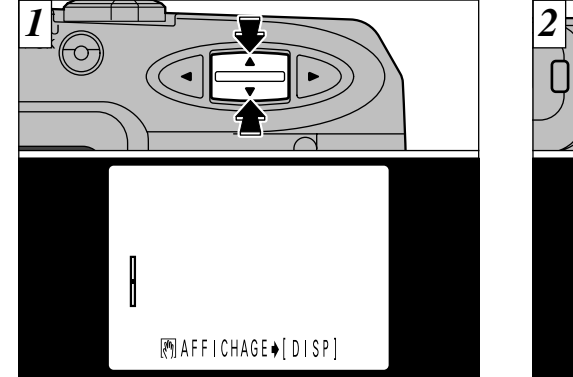

La pression sur " $\blacktriangle$ " ou " $\nabla$ " pendant la lecture agrandit l'image (effet de zoom).

*↓* La pression sur la touche "◀" (ou "▶") pendant le zoom annule le zoom et affiche l'image suivante (ou précédente).

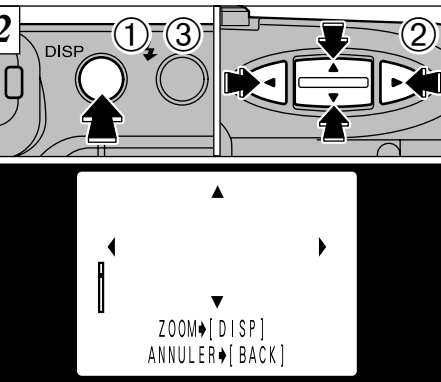

Lorsque vous avez effectué un zoom avant sur votre image,

**2**

➀appuyez sur la touche "DISP".

- $\mathcal{D}$ Vous pouvez utiliser les touches " $\blacktriangleleft \blacktriangleright$ " et " $\blacktriangleleft \blacktriangleright$ " pour effectuer un zoom avant sur différentes parties de l'image (déplacement du zoom).
- *t* L'agrandissement de zoom maximum est 4×. <sup>(3)</sup>Appuyez de nouveau sur la touche "DISP"pour revenir à l'affichage en zoom.

29 ●*!* Si vous appuyez sur la touche "BACK" ou "MENU/OK", l'image passe à l'échelle normale.

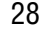

# D **LECTURE DE VUES MULTIPLES**

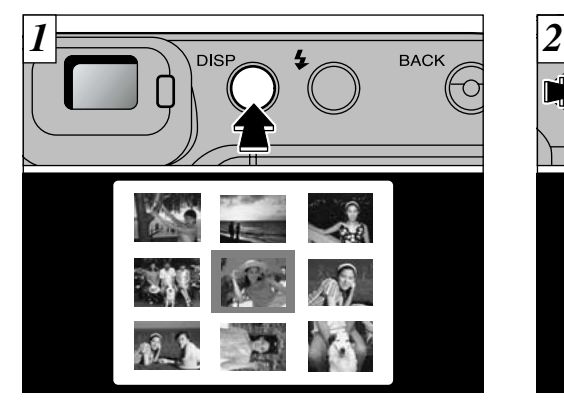

Appuyez deux fois sur la touche "DISP" pour passer à l'affichage d'images multiples (9 vues).

 $\Omega$  La lecture de vues multiples ne peut pas être utilisée sur les écrans de menu.

- ●*!* Le message présenté sur l'affichage d'images
- multiples du moniteur LCD disparaît au bout de 3 secondes.

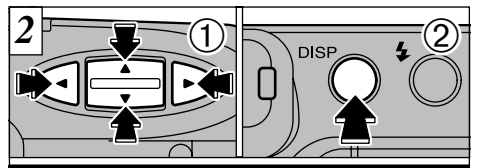

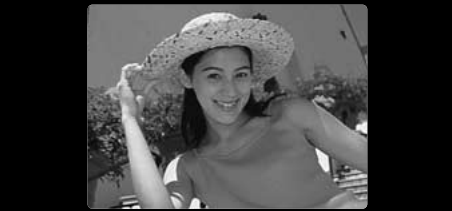

①Utilisez les touches "◀" et "▶" pour déplacer le curseur (le tracé orange) sur la vue désirée. La pression continue sur " $\blacktriangle$ " ou " $\nabla$ " fait passer à l'affichage précédent ou suivant. ➁Vous pouvez agrandir l'image sélectionnée en

# $\boxed{\triangleright}$  $\rightarrow \overline{\text{w}}$  **EFFACEMENT D'UNE IMAGE**

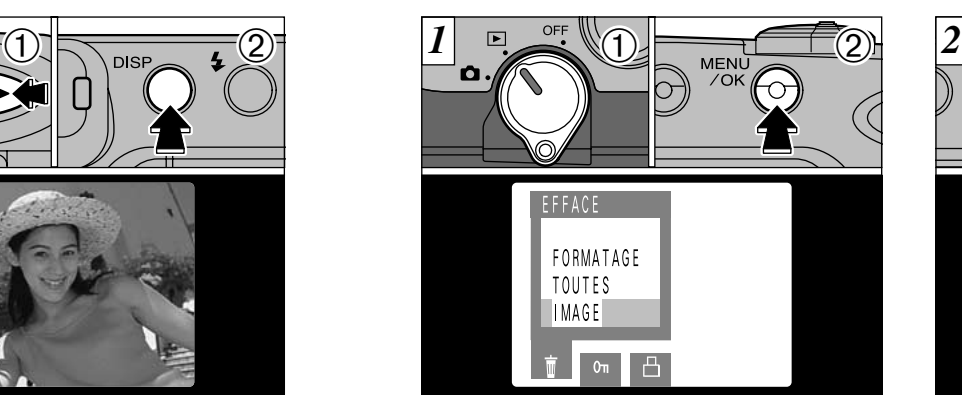

➀Réglez le commutateur Mode sur "D". ➁Appuyez sur la touche "MENU/OK" pour afficher l'écran du menu sur le moniteur LCD.

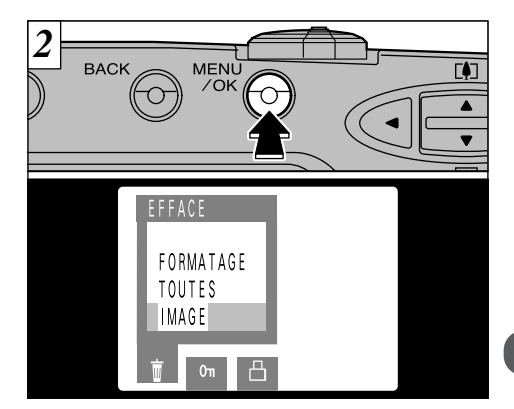

Lorsque "IMAGE" (vue) est sélectionné, appuyez sur la touche "MENU/OK".

●*!* Voir P.48-49 pour plus d'informations sur l'effacement de toutes les images sur une SmartMedia et sur le formatage de la SmartMedia.

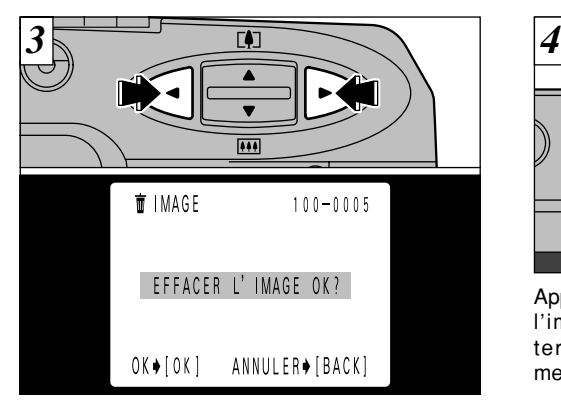

 $BACK \sum_{n=1}^{\infty} MENU$ 

Appuyez sur la touche "MENU/OK" pour effacer l'image affichée. Lorsque l'opération est terminée, l'image suivante apparaît et le message " EFFACER L' IMAGE OK?" (effacer?) apparaît.

**3Fonctions avancées D**  $\rightarrow$   $\overline{w}$  EFFACEMENTD'UNE IMAGE

> La section Photographie avancée présente une gamme des fonctions de l'appareil photo auxquelles vous pouvez accéder en réglant le commutateur de modes sur " $\Box$ ".

### ■ **Spécifications du mode Photographie**

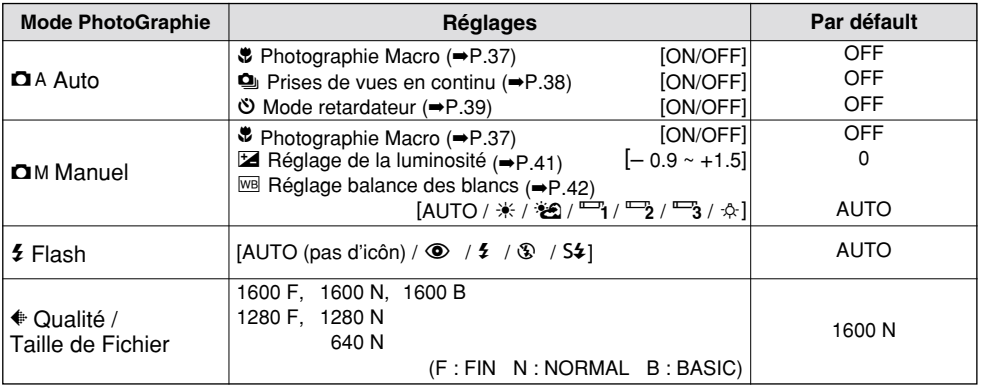

✽ La photographie au flash "f" et la prise de vues en continu "P" ne peuvent pas être utilisées ensemble.

Utilisez les touches "<" et ">" pour afficher l'image à effacer.

> **!** Si "FIMAGE PROTEGEE! " ou "DPOF! " est affiché, réinitialisez les réglages respectifs.

32 ●*!* Pour annuler l'effacement d'une seule vue, appuyez sur la touche "BACK" pour revenir au menu. Pour sortir de l'écran du menu, appuyez de nouveau sur la touche "BACK".

Pour continuer à effacer les images, répétez la procédure à partir de l'étape  $\overline{3}$ .

# **MENU DE PHOTOGRAPHIE UTILISATION DU MENU PHOTOGRAPHIE**

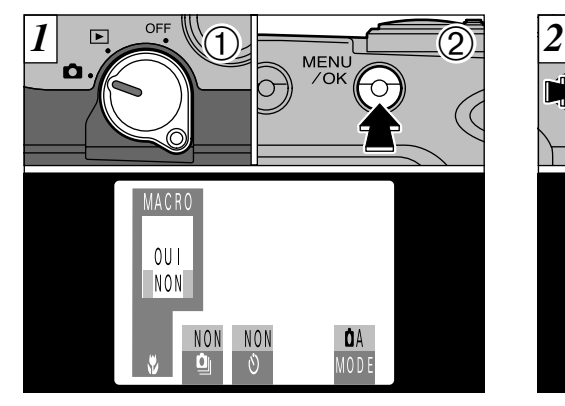

➀Réglez l'interrupteur Mode sur "E". ➁Appuyez sur la touche "MENU/OK" pour afficher le menu sur le moniteur LCD.

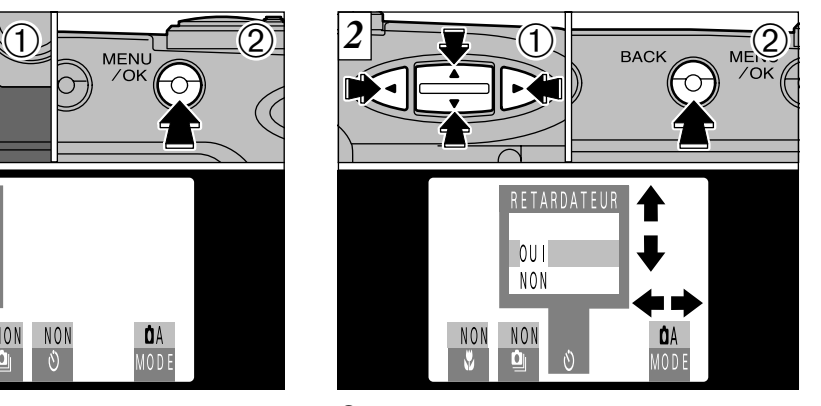

⊕Utilisez la touche "◀" ou "▶" pour sélectionner la rubrique de menu et utilisez ensuite la touche "AV" pour corriger le réglage. ➁Appuyez sur la touche "BACK" pour revenir à l'écran photographie.

# **MENU DE PHOTOGRAPHIE SELECTION DU MODE**

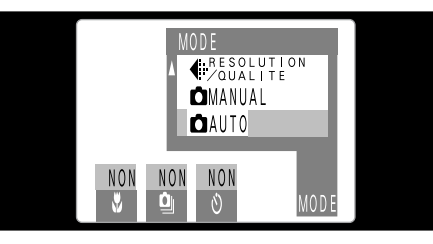

Dans ce menu, vous pouvez sélectionner le mode " ${\bf \Omega}$ A", " ${\bf \Omega}$ M" ou "EI", ou le réglage de "\* "taille de fichier/qualité.

### **DA AUTO**

Il s'agit du mode d'utilisation le plus simple et il possède un grand nombre d'applications (➡P.20). **\*Vous pouvez spécifier les réglages**  $\bullet$  **(→P.37),**  $\Phi$  ( $\rightarrow$ P.38) et  $\breve{\circ}$  ( $\rightarrow$ P.39).

### **COMMANUEL**

**3** Ce mode vous permet de prendre des photos avec des combinaisons de réglages de menus différents. ✽En mode MANUEL, vous pouvez sélectionner les réglages  $\ddot{v}$  ( $\Rightarrow$ P.37),  $\ddot{z}$  ( $\Rightarrow$ P.41) et  $\dot{w}$  ( $\Rightarrow$ P.42). ✽A chaque pression sur la touche "DISP" en mode "CM", le mode d'affichage se déplace d'une étape dans le cycle allant de "Texte + Vidéo" → "Vidéo uniquement" ➡ "Texte uniquement".

### \ **TAILLE DE FICHIER/QUALITE**

Ce mode vous permet de procéder au réglage "TAILLE DE FICHIER/QUALITE" (➡P.36).

### **Ed PARAMETRAGE**

35 Ce mode vous permet de modifier les réglages de photographie (➡P.59).

# **MENU DE PHOTOGRAPHIE REGLAGE DE LA TAILLE DU FICHIER ET DE QUALITE** MENU DE PHOTOGRAPHIE **VE PHOTOGRAPHIE MACRO (GROS PLAN)**

Vous pouvez sélectionner n'importe quelle combinaison de réglages parmi trois tailles de fichier (nombre de pixels) et trois qualités (taux de compression). Sélectionnez la combinaison convenant le mieux à vos objectifs

### **Pour obtenir des tirages de haute qualité**

Utilisez la plus grande taille de fichier disponible  $(1600 \times 1200)$  et un faible taux de compression (FIN ou NORMAL). Toutefois, la quantité de données de chaque vue augmente et le nombre de vues restantes diminue.

### **Pour les images à utiliser sur Internet**

Ces images sont destinées à être visionnées sur l'écran d'un ordinateur personnel et vous devrez donc utiliser une petite taille de fichier (640 ✕ 480). Etant donné que ceci réduit la quantité de données pour chaque vue, le nombre de prises de vues restantes augmente.

### **Qualité (taux de compression)**

36 suffisante. Choisissez "FIN" pour une meilleure qualité de l'image ou "BASIC" pour augmenter le nombre de vues restantes. Dans la plupart des cas, le réglage "NORMAL" procure une qualité d'image largement

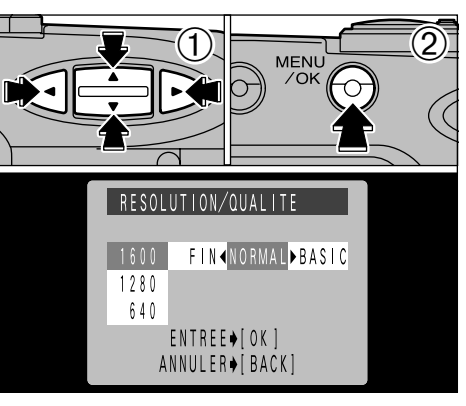

①Utilisez la touche "AV" pour changer le réglage de la taille de fichier et utilisez ensuite la touche " $\blacktriangle$ " ou " $\blacktriangleright$ " pour changer le réglage de qualité.

➁Appuyez sur "MENU/OK" pour confirmer les réglages.

*!* Il y a au total 6 combinaisons de réglages de taille de fichier et de qualité (➡ P.25).

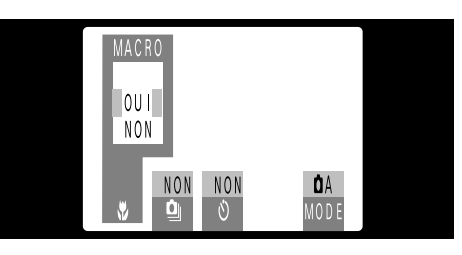

Vous pouvez sélectionner "DA" ou "DM" en tant que mode de photographie. Lorsque vous sélectionnez "OUI", l'objectif effectue automatiquement un zoom arrière complet ([44]) pour la photographie en mode Macro.

En photographie Macro (gros plan), vous pouvez prendre des photos de sujets situés à des distances comprises entre 10 et 80 cm de l'appareil photo.

Réglez également les fonctions du flash en fonction de la situation (➡P.43).

- ●*!* Lors de la photographie dans des endroits sombres, utilisez un trépied pour éviter le bougé de l'appareil photo.
- ●*!* Si vous utilisez le flash, assurez-vous d'être éloigné d'au moins 20 cm du sujet.
- ●*!* Vous ne pouvez pas utiliser le zoom optique en photographie Macro, mais vous pouvez utiliser le zoom numérique (➡P.46).
- ●*!* La photographie Macro est annulée lorsque vous mettez l'appareil photo hors tension.

Si vous utilisez le viseur pour prendre des photographies Macro, le champ visible par le viseur ne correspond pas au champ photographié en réalité car le viseur et l'objectif sont dans des positions différentes. Pour cette raison, vous devez utiliser le moniteur LCD pour prendre des photographies Macro. Le moniteur LCD ne s'éteint pas en photographie Macro.

37

# **MENU DE PHOTOGRAPHIE Q**<sub>I</sub> PRISE DE VUES EN CONTINU

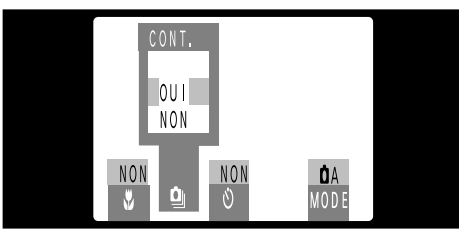

Ce réglage peut être spécifié lorsque le mode photographie est réglé sur "**D**A".

Lorsque ce mode est activé, la taille du fichier est automatiquement réglée sur "640". L'appareil photo continue la prise de vues aussi longtemps que vous appuyez sur le déclencheur.

● **Spécification de la prise de vues en continu**<br>Prise de vues par seconde : jusqu'à 1.5 Nbre de prises continues : 9 Taille du fichier : Fixée à 640  $\times$  480 pixels

●*!* Vous ne pouvez pas utiliser la prise de vue en continu lorsque le moniteur LCD est éteint. ●*!* Vous ne pouvez pas utiliser le flash ou le téléobjectif numérique pendant la prise de vues en continu.

●*!* La mise au point et l'exposition sont fixées aux valeurs sélectionnées lorsque le déclencheur a été

enfoncé.

●*!* Lorsque le retardateur est utilisé pour prendre des photos, la photographie en 9 vues est utilisée.

●*!* La mise hors tension de l'appareil photo annule la prise de vues en continu.

# **MENU DE PHOTOGRAPHIE |**  $\circledcirc$  **<b>MODE RETARDATEUR**

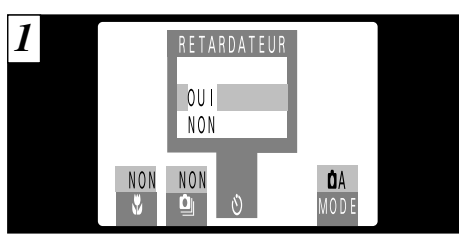

Ce réglage peut être spécifié lorsque le mode photographie est réglé sur "**D**A".

Utilisez la touche "<a>
" pour sélectionner "RETARDATEURB " et sélectionnez ensuite "OUI" avec la touche "AV" pour mettre l'appareil photo en mode de photographie avec retardateur.

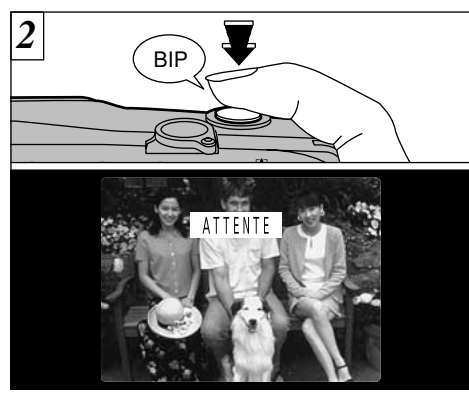

Placez le cadre AF autour du sujet et appuyez 3 sur le déclencheur. L'appareil photo fait la mise au point sur le sujet dans le cadre et le retardateur se met à fonctionner.

- ●*!* Vous pouvez également utiliser le verrouillage AF/AE dans ce mode (➡P.26).
- ●*!* Veillez à ne pas vous placer devant l'appareil photo lorsque vous appuyez sur le déclencheur pour éviter les erreurs de mise au point ou de mesure de la lumière.

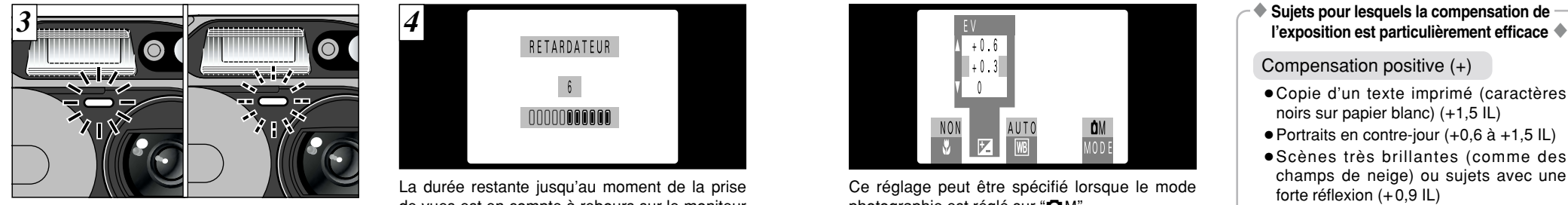

Le retardateur s'allume pendant 5 secondes puis clignote pendant 5 secondes et l'appareil prend ensuite la photo.

40

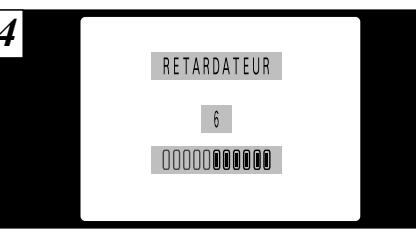

La durée restante jusqu'au moment de la prise de vues est en compte à rebours sur le moniteur LCD.

●*!* La photographie avec retardateur est annulée, une fois que la photographie est prise. ●*!* Pour arrêter le retardateur une fois qu'il a commencé

à fonctionner, appuyez sur la touche "BACK".

# **MENU DE PHOTOGRAPHIE** B **MODE RETARDATEUR MENU DE PHOTOGRAPHIE** G **REGLAGE DE LA LUMINOSITE (COMPENSATION DE L'EXPOSITION)**

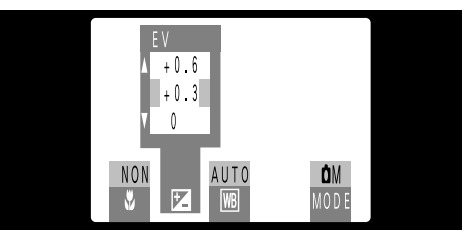

Ce réglage peut être spécifié lorsque le mode photographie est réglé sur "DM".

Utilisez le réglage de luminosité pour obtenir une luminosité d'exposition optimale de l'image,lorsque le sujet est beaucoup plus clair ou plus sombre que le fond.

- IL existe 9 niveaux de compensation (–0,9 à +1,5 IL par incréments de +0,3 IL environ). Reportez-vous P.68 pour la définition de IL.
- ●*!* Le réglage de la luminosité est désactivé dans les situations suivantes :
- Lorsque le flash est utilisé en mode Auto ou réduction des yeux rouges,
- Lorsque des scènes sombres sont photographiées en mode de flash forcé.

Compensation positive (+)

- Copie d'un texte imprimé (caractères noirs sur papier blanc) (+1,5 IL)
- $\bullet$  Portraits en contre-jour (+0,6 à +1,5 IL)
- Scènes très brillantes (comme des champs de neige) ou sujets avec une forte réflexion (+0,9 IL)
- Vues principalement composées de ciel  $(+0.9$  IL)

Compensation négative  $(-)$ 

- Sujets sous les projecteurs, principalement contre un fond sombre (–0,6 IL)
- Copie de documents imprimés (caractères blancs sur papier noir) (–0,6 IL)
- Scènes avec faible réflexion telles que les prises de vues de pins ou de feuillages sombres (–0,6 IL)
- ✽ Les valeurs indiquées entre parenthèses sont données à titre indicatif.

# **MENU DE PHOTOGRAPHIE** WB **REGLAGE DE LA BALANCE DES BLANCS**

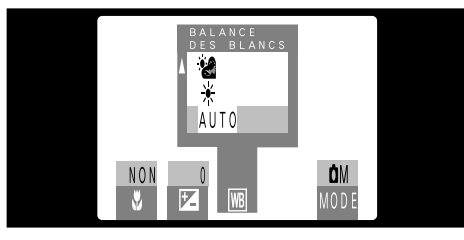

Ce réglage peut être spécifié lorsque le mode photographie est réglé sur "DM".

Modifiez le réglage de la balance des blancs,lorsque vous désirez prendre une photo avec une balance des blancs dé terminée pour l'environnement et l'éclairage. En mode normal (Auto), la balance des blancs correcte peut ne pas être obtenue pour des sujets comme des gros plans de visages et des vues prises avec une source lumineuse particulière. Dans ce cas, sélectionnez la balance des blancs convenant à la source lumineuse. Reportez-vous à la P.68 pour des informations plus détaillées sur la balance des blancs.

- AUTO : Aiustement automatique (Prise de vues pour montrer l'ambiance de l'éclairage utilisé)
	- : Prise de vue en extérieur par beau temps
- : Prise de vue en extérieur nuageux ou dans l'ombre
- $\Box$  : Prise de vue sous lampes fluorescentes "lumière du jour"
- $\overline{z}$  : Prise de vue sous lampes fluorescentes "blanc chaud"
- $\overline{\phantom{a}}$  : Prise de vue sous lampes fluorescentes "blanc froid"
- $-\hat{Q}$  : Prise de vue sous éclairage incandescent

✽ Le réglage de la balance des blancs est désactivé lorsque vous utilisez le flash. Si vous voulez utiliser la balance des blancs pour obtenir un effet particulier, réglez le flash en mode débrayé.

# f **UTILISATION DU FLASH**

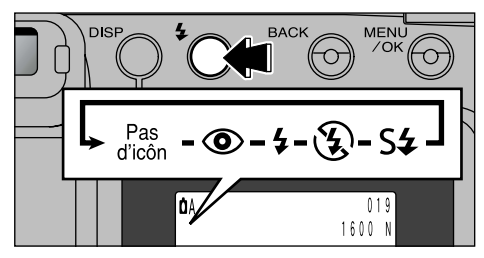

Vous pouvez choisir entre 5 modes de flash pour convenir à votre photo. A chaque fois que vous appuyez sur le bouton de flash "*f* ", le mode de flash présenté sur le moniteur LCD passe de flash Auto (aucune icône affichée) à  $\phi$ ", " $\mathbf{f}$ ", " $\mathbf{\mathbb{S}}$ " et "S $\mathbf{\hat{z}}$ ". Le dernier mode affiché est le mode sélectionné.

#### ● **Portée du flash**

Grand angle : 0,2 m à 3,0 m Téléobjectif : 0,8 m à 3,0 m

- ●*!* Lorsque le mode de flash est réglé sur Flash débrayé, l'appareil photo est prêt à prendre les photos plus rapidement après avoir été mis sous tension.
- ●*!* Si vous passez du mode Flash débrayé à un autre mode de flash, il est possible que l'image disparaisse et que l'écran s'assombrisse parce que le flash est en train de se charger. Dans ce cas, le témoin du viseur clignote en orange.

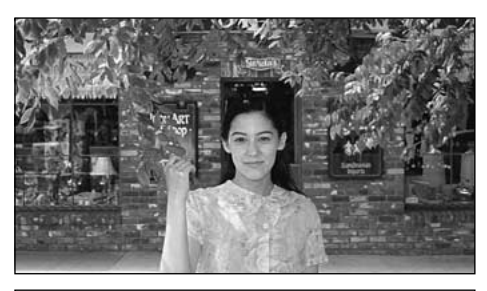

### **Flash Auto** (pas d'icône)

Utilisez ce mode pour la photographie ordinaire. Le flash se déclenche automatiquement selon les conditions requises.

# *f* UTILISATION DU FLASH

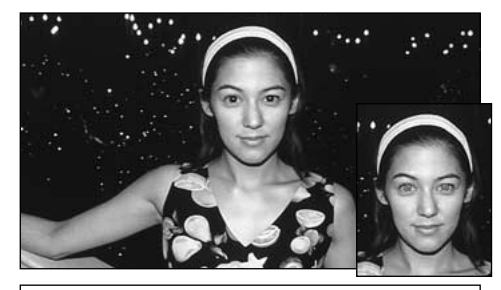

### o **Réduction des yeux rouges**

Utilisez ce mode pour que les yeux des sujets soient naturels quand vous photographiez des personnes alors que l'éclairage est insuffisant. Le flash émet un éclair préalable juste avant que l'image ne soit prise et se déclenche à nouveau pour prendre la véritable image.

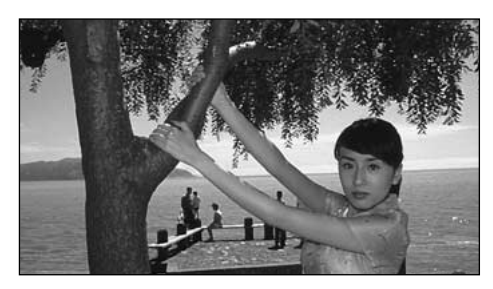

#### f **Flash forcé**

Utilisez le flash forcé pour photographier des scènes éclairées en contre-jour, comme un sujet devant une fenêtre ou à l'ombre d'un arbre, ou pour obtenir les couleurs appropriées pendant la prise de vues, sous éclairage fluorescent par exemple. Dans ce mode, le flash se déclenche, que la scène soit éclairée ou sombre.

Lorsque vous utilisez le flash pour photographier des personnes alors que l'éclairage est insuffisant, leurs yeux apparaissent parfois rouges sur l'image. C'est le résultat de l'éclair du flash se reflétant à l'intérieur de l'oeil. La fonction de réduction vous permet de minimiser la probabilité de l'effet des yeux rouges. Adoptez également les précautions suivantes pour optimiser les effets de cette fonction :<br>• Demandez aux suiets de regarder l'appareil. • • Rapprochez-vous le plus possib

◆ **Effet yeux rouges**◆

44

● Rapprochez-vous le plus possible des sujets.

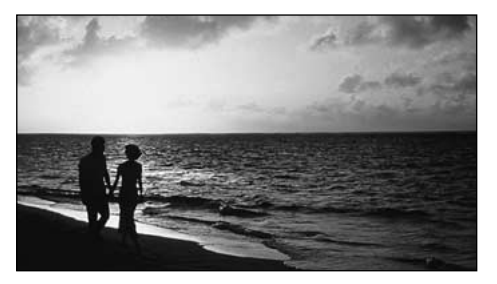

### p **Flash débrayé**

Dans ce mode, le flash ne se déclenche pas. Utilisez ce mode lorsque vous prenez des photos sous un éclairage intérieur à des distances trop importantes pour que le flash soit efficace, comme par exemple pendant des représentations théâtrales ou des manifestations sportives en salle. Lorsque vous utilisez le mode de flash débrayé, la fonction de balance des blancs automatique (➡P.68) est opérationnelle afin que les couleurs restent naturelles dans le cadre de la lumière disponible.

●*!* Si vous désirez prendre une photo en conditions de faible éclairage et alors que le mode de flash est réglé sur flash débrayé, vous devez utiliser un trépied pour éviter le bougé de l'appareil.

●*!* Reportez-vous aux P.24 et P.75 pour les informations et les avertissements sur le bougé de l'appareil.

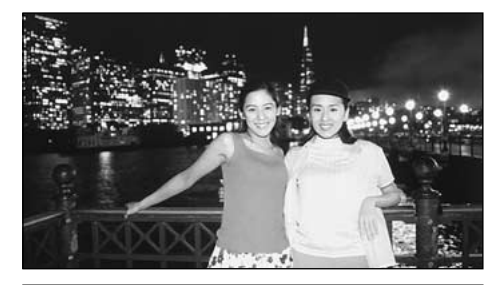

### S $4$  Scènes nocturnes (synchronisation lente)

Ce mode vous permet d'utiliser le flash avec une vitesse d'obturation lente.

**3** Ce mode vous permet de prendre de superbes photos qui montrent votre sujet tout en présentant également l'arrière-plan.

45 ●*!* Etant donné que des vitesses d'obturation lentes sont utilisées, il est préférable d'utiliser un trépied pour éviter le bougé de l'appareil photo.

# **C** UTILISATION DU TELEOBJECTIF NUMERIQUE

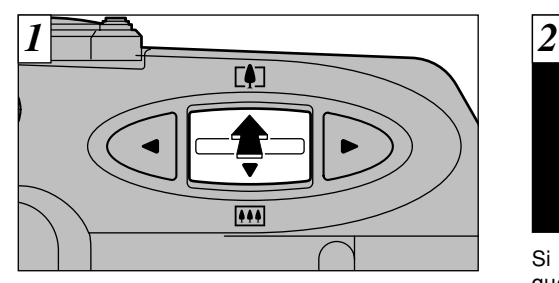

La photographie au zoom numérique vous permet d'agrandir la partie centrale de l'image de 2,5 ✕. La photographie au zoom numérique peut être utilisée uniquement pour les photos prises avec un moniteur LCD ayant "1280" "640" pour réglage de taille de fichier.

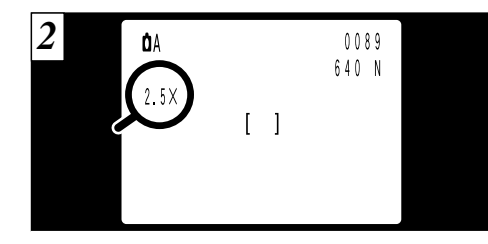

Si vous continuez à utiliser le zoom optique et que vous appuyez de nouveau sur la touche "AV" pour sélectionner téléobjectif ([4]) (ou si vous maintenez la touche enfoncée pendant une seconde), le mode passe à la photographie en zoom numérique. Appuyez sur "A" pour effectuer un zoom avant et pour afficher l'échelle d'agrandissement sur le moniteur LCD. Appuyez sur " $\nabla$ " pour revenir au niveau précédent.

"640" : Pas de zoom numérique  $\Leftrightarrow$  1,3 $\times$   $\Leftrightarrow$  2,5 $\times$ "1280" : Pas de zoom numérique ⇔ 1,3✕

●*!* Voir P.21 pour des informations plus détaillées sur l'utilisation du zoom optique.

●*!* En photographie Macro, le zoom optique est fixé sur le réglage grand angle et la pression sur le côté téléobiectif (côté  $\left| \cdot \right|$ ) de la touche " $\blacktriangle$  " fait passer l'appareil photo en zoom numérique.

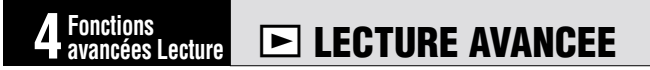

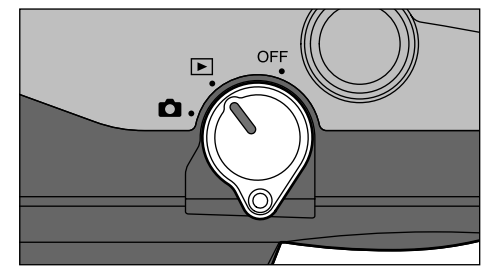

Cette section présente une gamme de fonctions auxquelles vous pouvez avoir accès lorsque le commutateur Mode est réglé sur " $\blacktriangleright$ ". Les explications données, ci-dessous, présupposent que le commutateur Mode est réglé sur " $\blacktriangleright$ ".

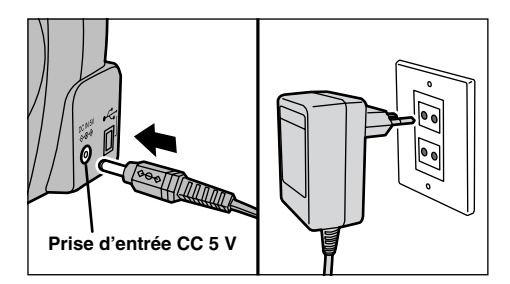

Si vous disposez d'une prise de courant à proximité, utilisez l'adaptateur secteur spécial AC-5V/AC-5VH (vendu séparément) de façon à ne pas avoir à vous inquiéter d'un éventuel épuisement des accumulateurs pendant la lecture (➡P.13, 66).

47

# **MENU DE LECTURE n** EFFACEMENT UNE VUE •TOUTES LES VUES/FORMATAGE

### **Effacement d'une image** (FRAME)

N'efface que l'image sélectionnée. ●*!* Vous ne pouvez pas utiliser cette fonction pour

effacer les images protégées (➡P.50, 52) ou les images avec des paramètres DPOF (➡P.56, 58).

### **Effacement total** (ERASE ALL)

Pour effacer toutes les photos.

●*!* Vous ne pouvez pas utiliser cette fonction pour effacer les images protégées (➡P.50, 52) ou les images avec des paramètres DPOF (➡P.56, 58).

### **FORMATAGE**

48

carte.

Efface toutes les données et reformate (initialise) la SmartMedia pour l'utilisation avec cet appareil photo.

- ●*!* Le formatage efface également les images protégées et les images avec des paramètres DPOF.
- <sup>*!*</sup> Si le message "**ERREUR CARTE!**" apparaît, essuyez les surfaces de contact de la SmartMedia (partie dorée) avec un chiffon doux et sec et remettez ensuite la carte dans l'appareil photo.

Si ceci ne résout pas le problème, formatez la carte.

*!* Si le message"  $\frac{CATE}{101114113559}$  est affiché, formatez la

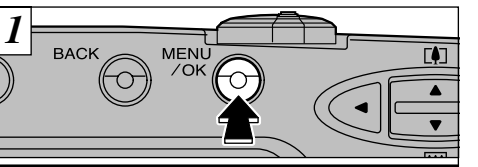

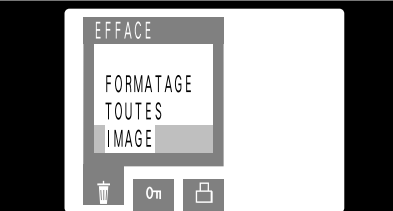

Si vous appuyez sur la touche "MENU/OK", le menu apparaît sur le moniteur LCD.

●*!* Appuyez sur la touche "BACK" pour sortir de l'affichage du menu.

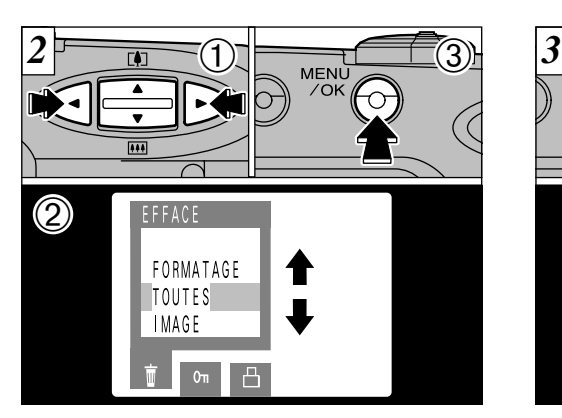

⊕Utilisez la touche "◀" ou "▶" pour sélectionner "FFFACF 亩".

②Utilisez la touche "▲▼" pour sélectionner "IMAGE" ou "TOUTES" ou "FORMATAGE". ➂Appuyez sur la touche "MENU/OK".

Le formatage efface toutes les données de la SmartMedia.

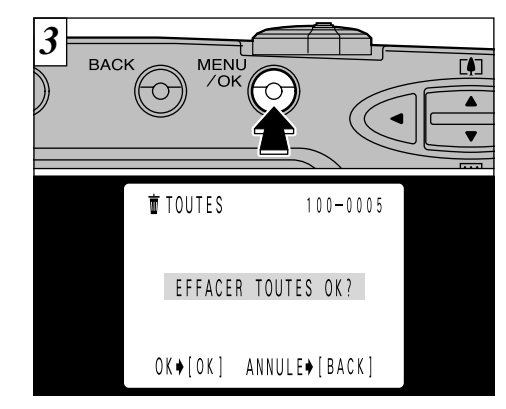

carte, appuyez sur la touche "MENU/OK" pour (1)<br>continuer. Si vous effacez une image, utilisez les Un écran de confirmation apparaît. Si vous voulez effacer toutes les prises de vues ou formater la continuer. Si vous effacez une image, utilisez les touches " $\blacktriangleleft$ " et " $\blacktriangleright$ " pour sélectionner l'image et appuyez ensuite sur la touche "MENU/OK".

- ●*!* Pour annuler l'effacement d'une seule vue, l'effacement de toutes les vues et le formatage du support, appuyez sur la touche "BACK".
- 49 Si "<u>UMAGE PROTECT</u>" ou "**REDUCTER DATA**<br>
les réglages respectifs. les réglages respectifs.

# **MENU DE LECTURE | OTT REGLAGE ET RETRAIT DE LA PROTECTION D'UNE SEULE VUE**

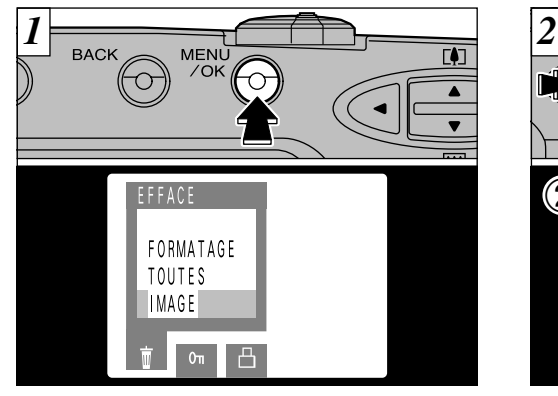

Appuyez sur la touche "MENU/OK" pour afficher le menu sur le moniteur LCD.

"PROTECT" (Protection) est un réglage qui <br>
3Appuyez sur la touche "MENU/OK". permet d'éviter que les images soient accidentellement effacées. Toutefois, la fonction FORMAT efface toutes les images sauvegardées, y compris les images protégées (➡P.48).

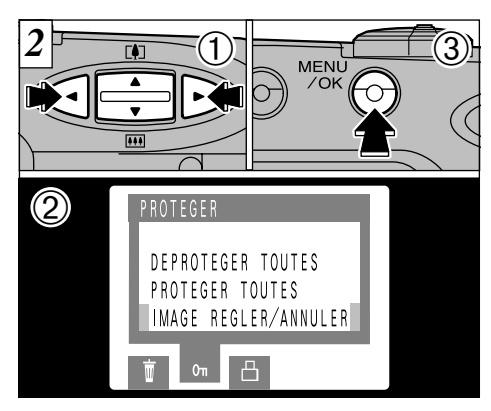

⊕Utilisez la touche "◀" ou "▶" pour sélectionner "PROTEGER<sub>om</sub>". ②Utilisez la touche "AV" pour sélectionner "IMAGE REGLER/ANNULER".

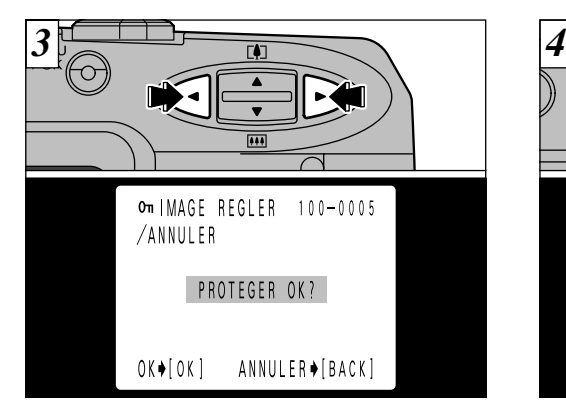

Utilisez la touche "<" ou ">" pour sélectionner l'image à protéger.

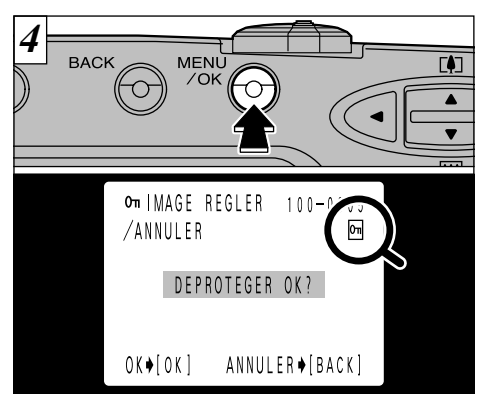

droite de l'écran. Pour retirer la protection, **(4**<br>appuvez de nouveau sur la touche "MFNU/OK". Lorsque la touche "MENU/OK" est enfoncée, l'image est protégée et l'icône "**[me]**" apparaît à appuyez de nouveau sur la touche "MENU/OK".

●*!* Appuyez sur la touche "BACK" pour annuler la procédure de protection et revenir au menu. Pour sortir du menu, appuyez de nouveau sur la touche "BACK".

Pour protéger une autre image, répétez la procédure à partir de l'étape  $\overline{3}$ .

51

# **MENU DE LECTURE | OTT REGLAGE ET RETRAIT DE LA PROTECTION DE TOUTES LES VUES**

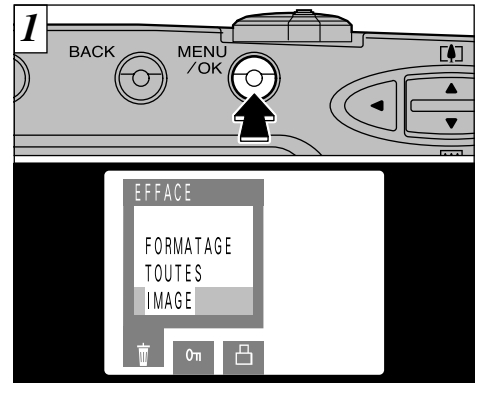

Appuyez sur la touche "MENU/OK" pour afficher le menu sur le moniteur LCD.

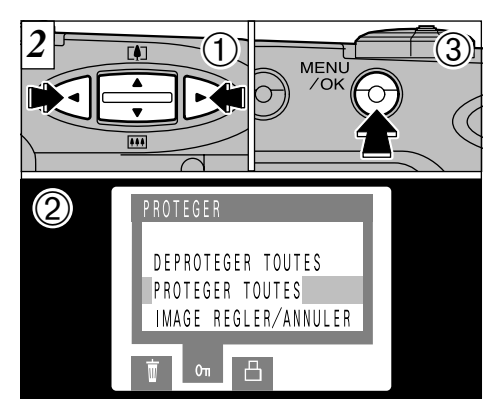

⊕Utilisez la touche "◀" ou "▶" pour sélectionner "PROTEGER<sub>om</sub>". ②Utilisez la touche "AV" pour sélectionner "PROTEGER TOUTES" ou "DEPROTEGER TOUTES". ➂Appuyez sur "MENU/OK".

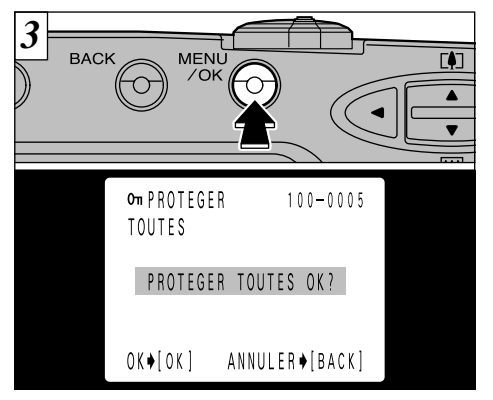

Un écran de confirmation apparaît. Pour exécuter, appuyez sur la touche "MENU/OK".

Le formatage efface toutes les images, même les images protégées (➡P.48).

52

●*!* Appuyez sur la touche "BACK" pour annuler la procédure de protection et revenir au menu. Pour sortir du menu, appuyez de nouveau sur la touche "BACK".

# **MENU DE LECTURE S** COMMENT SPECIFIER LES OPTIONS MENU DE LECTURE **A REGLAGE DATE DPOF**

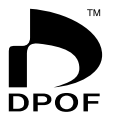

Avec le FinePix2400 ZOOM, vous pouvez commander des tirages dans le format<br>Commande de tirage numérique (Digital Print Order Format : DPOF). Commande de tirage numérique (Digital Print Order Format : DPOF). Vous pouvez utiliser ce format pour spécifier ce qui suit :

● Les images à imprimer et le nombre de tirages pour chaque photo,

● Imprimer la date et l'heure.

Cette section donne une description détaillée sur la manière de commander vos tirages avec le FinePix2400 ZOOM.

- ✽ Notez que certaines imprimantes n'acceptent pas l'impression de la date et de l'heure ou l'indication du nombre de tirages.
- ✽ Notez que les avertissements indiqués, ci-dessous, peuvent être affichés lorsque vous spécifiez les tirages.

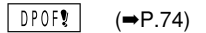

Réinitialisez les réglages DPOF.

RAZ DPOF INCORRECT  $0K$   $2$ 

 $(\rightarrow P.75)$ 

Si vous chargez une carte SmartMedia contenant des images spécifiées pour le tirage avec un autre appareil photo, les spécifications de tirage sont toutes réinitialisées et remplacées par les nouvelles spécifications.

ERREUR FICHIER DPOFT (➡P.75)

Il est impossible de spécifier plus de 999 tirages sur une SmartMedia.

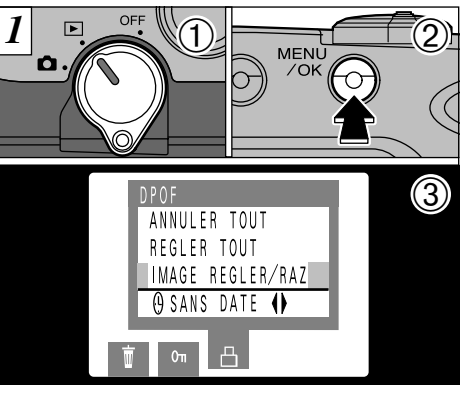

Cette fonction vous permet de choisir si la date de la prise de vues est intégrée ou non sur le tirage.

➀Réglez le levier de modes sur "D".

➁Appuyez sur la touche "MENU/OK" pour afficher le menu sur le moniteur LCD.

**③Appuyez sur "◀▶" pour sélectionner**  $"DPOF\triangle$ ".

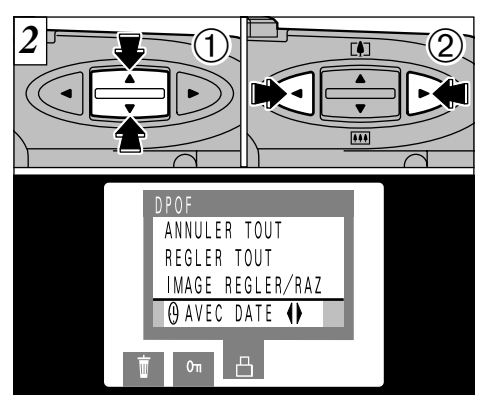

⊙ OSélectionnez "DATE <sup>®</sup>".

**4** "AVEC DATE" ou "SANS DATE". Ce réglage ②Appuyez sur "◀" ou "▶" pour spécifier reste alors valide pour tous les tirages s'il n'est pas modifié.

55 ●*!* Spécifiez toujours le réglage de la date avant de procéder aux autres réglages.

# **MENU DE LECTURE <sup><sup>2</sup> REGLAGE DPOF/REINITIALISATION VUE**</sup>

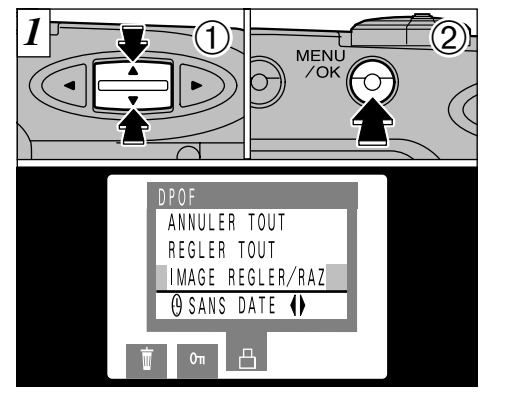

 ①Utilisez la touche "▲▼" pour sélectionner "IMAGE REGLR/RAZ".

➁Appuyez sur la touche "MENU/OK".

- ●*!* Vous pouvez spécifier jusqu'à 99 tirages de chaque vue. Les tirages peuvent être spécifiés jusqu'à 999 photos sur la même carte.
- ●*!* Sélectionnez toujours si vous voulez ou non imprimer la date et l'heure avant de spécifier le réglage DPOF.
- ●*!* Si vous utilisez "IMAGE REGLER", puis "REGLER
- 56 TOUT", le nombre de tirages spécifié dans "IMAGE
- REGLER" est annulé.

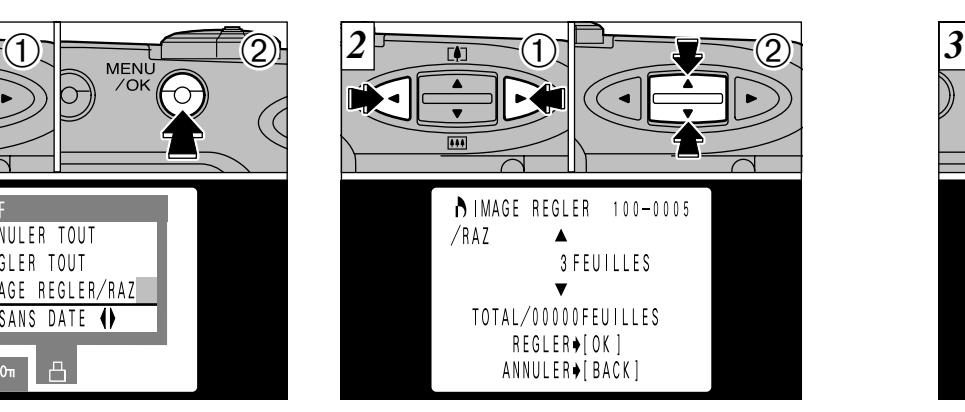

- ①Utilisez la touche "◀" ou "▶" pour afficher la vue pour laquelle vous désirez spécifier les réglages DPOF.
- ②Utilisez la touche "AV" pour spécifier le nombre de tirages.

●*!* Si vous ne désirez pas de tirage de cette vue, remettez le nombre de tirages à "00".

●*!* Le réglage n'est sauvegardé que si vous appuyez sur la touche "<" ou ">" pour vous déplacer vers une autre vue ou si vous appuyez sur la touche "MENU/OK".

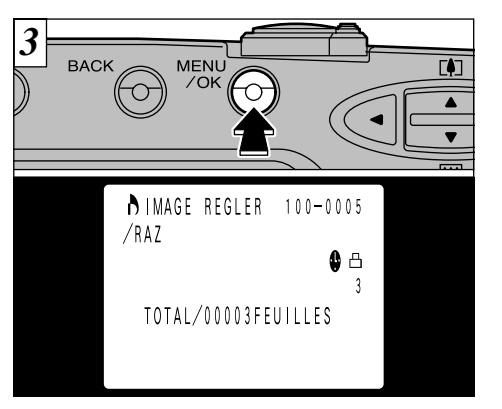

#### **<Pour continuer>**

Lorsque les réglages sont terminés, appuyez toujours sur la touche "MENU/OK" pour confirmer les réglages. Le nombre total de tirages est affiché sur le moniteur LCD et l'écran du menu apparaît de nouveau.

L'icône " $\Delta$ " et le nombre de tirages sont affichés pour les vues avec spécifications DPOF et l'icône " $\bullet$ " est également affichée si la date est réglée.

●*!* "TOTAL" indique le nombre total de tirages spécifiés.

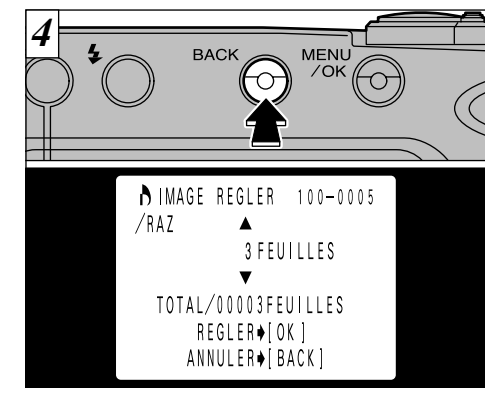

#### **<Pour annuler>**

uniquement les réglages de la vue actuellement (**4**<br>sélectionnée, Les réglages pour les autres vues La pression sur la touche "BACK" annule sélectionnée. Les réglages pour les autres vues ne sont pas annulés.

Pour utiliser de nouveau la réinitialisation d'une seule vue, répétez la procédure à partir de l'étape  $\boxed{2}$ .

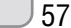

# **EXECTURE ED REGLER/ANNULER TOUS DPOF Example 20 ACCIDENCE ET PARAMETRAGE** Le tableau ci-après présente les réglages de

*2*

BACK MENU  $\mathbb{C}$ 

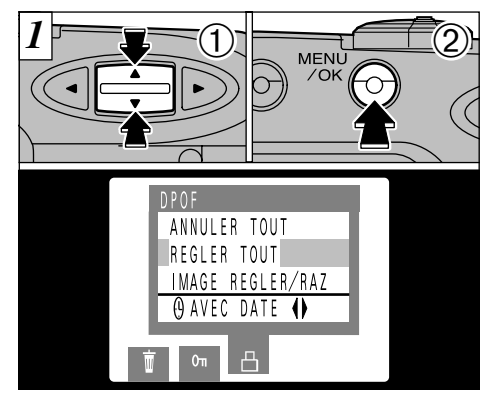

①Utilisez la touche "▲▼" pour sélectionner "REGLER TOUT" ou "ANNULER TOUT". ➁Appuyez sur la touche "MENU/OK".

●*!* "REGLER TOUT" signifie un tirage de chacune des images.

●*!* La sélection de ce réglage annule tous les autres réglages spécifiés à l'aide de "IMAGE REGLER" (Vue). ●*!* Les tirages peuvent être spécifiés jusqu'à 999 photos sur la même carte. Si vous spécifiez plus de 1000 photos, l'avertissement "<sup>10POF FILE ERROR</sup>" apparaît.

58

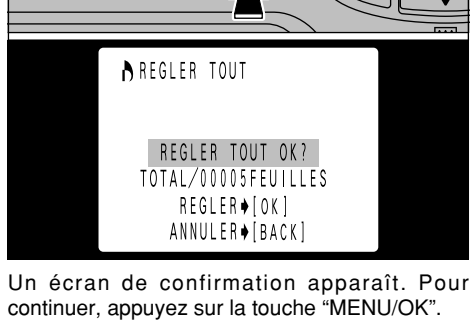

Le nombre total de tirages est affiché sur le moniteur LCD et l'écran de menu apparaît.

●*!* "TOTAL" indique le nombre total de tirages spécifiés. ●*!* Si vous annulez toutes les images, l'affichage "TOTAL" revient à "00000".

# **5 Réglages**

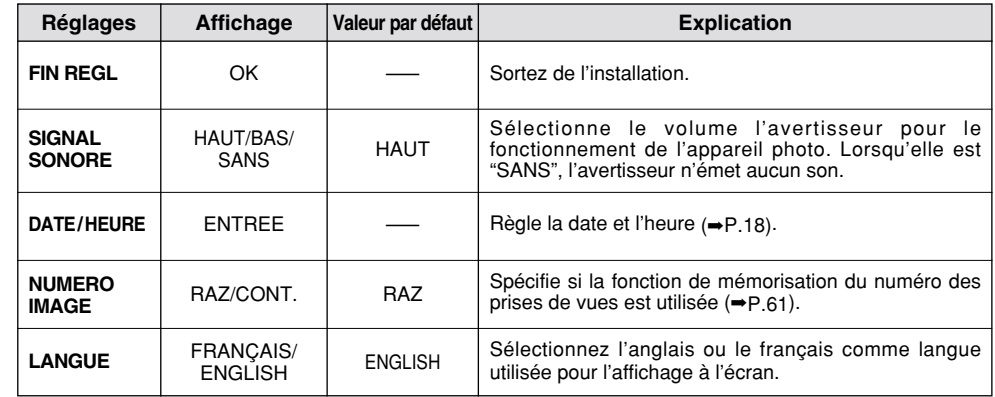

✽ Consultez la page suivante pour les informations sur l'utilisation des réglages.

## **SETI PARAMETRAGE**

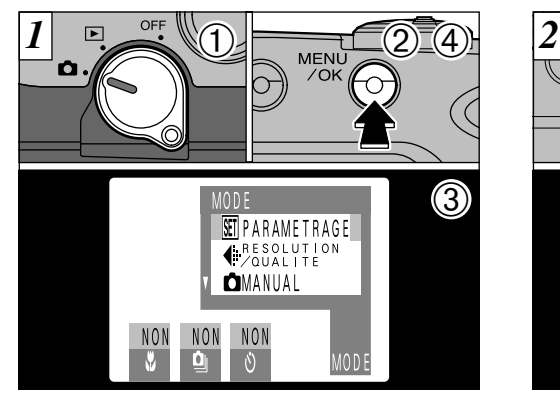

Utilisez la procédure suivante pour afficher l'écran SET-UP.

➀Vérifiez si le bouchon d'objectif est ouvert et réglez ensuite l'interrupteur Mode sur " $\Box$ ".

➁Lorsque vous appuyez sur la touche "MENU/OK", l'écran de menu apparaît.

- ③Utilisez les touches "◀" et "▶" pour sélectionner "MODE" et utilisez ensuite la touche "AV" pour sélectionner "SET-UP".
- ➃Appuyez sur la touche "MENU/OK" pour
- passer à l'écran SET-UP.

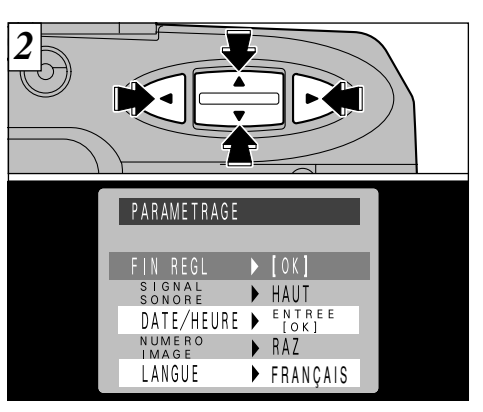

Utilisez la touche "AV" pour sélectionner la rubrique désirée et utilisez ensuite les touches " $\P$ " et " $\P$ " pour modifier et confirmer le réglage (à l'exception du réglage de la date et de l'heure). Pour sortir du menu PARAMETRAGE, sélectionnez FIN REGL et appuyez sur la touche "MENU/OK".

L'écran de photographie réapparaît.

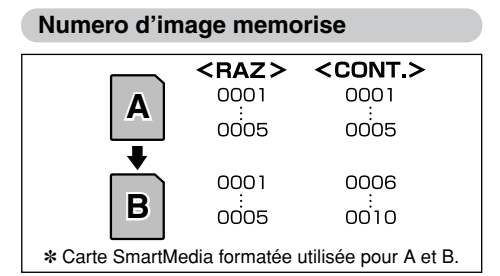

- RAZ : Les images sont mémorisées sur chaque carte SmartMedia en commençant avec le fichier numéro "0001".
- CONT. : Les images sont mémorisées en commençant par le numéro de fichier le plus élevé enregistré sur la dernière carte SmartMedia utilisée.

Le réglage de cette fonction sur "CONT." permet de gérer plus facilement les fichiers car elle évite la duplication des noms de fichiers lorsque les images sont téléchargées vers un ordinateur.

●*!* Si la SmartMedia contient déjà des fichiers d'image avec des numéros de fichier plus élevés que le numéro de fichier le plus haut sur la dernière SmartMedia, les images sont enregistrées en commençant par le plus haut numéro de fichier sur la carte SmartMedia en cours d'utilisation.

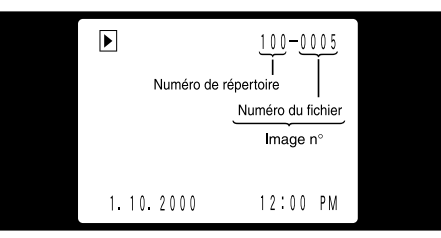

Vous pouvez vérifier le numéro de fichier en regardant l'image. Les quatre derniers chiffres du numéro à sept chiffres affiché en haut à droite de l'écran correspondent au numéro de fichier. Les trois premiers chiffres indiquent le numéro du répertoire.

60 passer à l'écran SET-UP.<br>
la carte SmartMedia en cours d'utilisation. Cas de photos prises avec un autre appareil. Cas de photos prises avec un autre appareil. fois 9999 dépassé, le numéro de répertoire **(5**<br>augmente de 1. Le numéro maximum est 999-9999. **(5** ●*!* Mettez toujours l'appareil photo hors tension avant d'ouvrir le volet d'insertion pour remplacer la SmartMedia. Si vous ouvrez le volet alors que l'appareil photo est toujours allumé, la fonction Image n°. (numéro d'image mémorisé) n'est pas opérationnelle. ●*!* Les numéros de fichiers vont de 0001 <sup>à</sup> 9999. Une augmente de 1. Le numéro maximum est 999-9999. *!* Si vous prenez une photo avec la fonction Image n°. (numéro d'image mémorisé) désactivée, le réglage<br>sauvegardé pour le "N° du dernier fichier" reprend effet. sauvegardé pour le "N° du dernier fichier" reprend effet. ●*!* Le numéro d'image affiché peut être différent dans le cas de photos prises avec un autre appareil.

# **REGLAGE DE LA LUMINOSITE DU MONITEUR LCD**

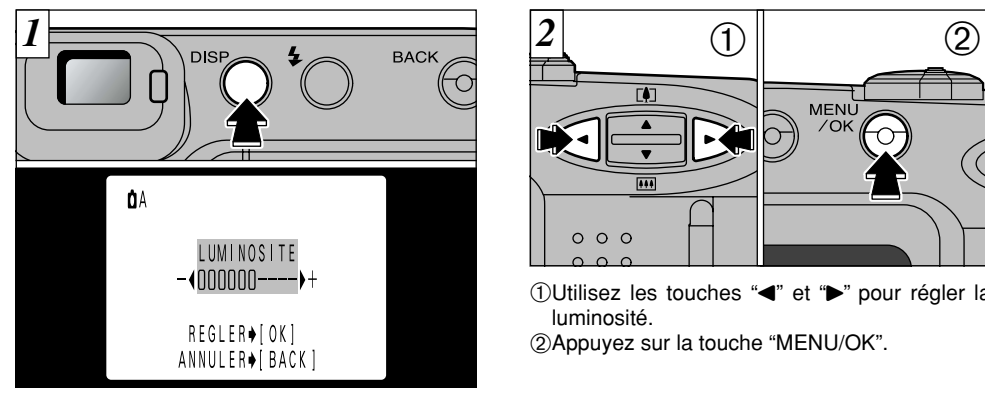

**MENU**  $000$ 

①Utilisez les touches "◀" et "▶" pour régler la luminosité.

➁Appuyez sur la touche "MENU/OK".

Si vous maintenez la touche "DISP" enfoncée pendant environ 2 secondes, l'écran de réglage de la luminosité apparaît.

# **Options pour extension du système**

En utilisant le FinePix2400 ZOOM avec d'autres appareils Fujifilm en option, votre système peut être agrandi et servir à une grande variété d'usages.

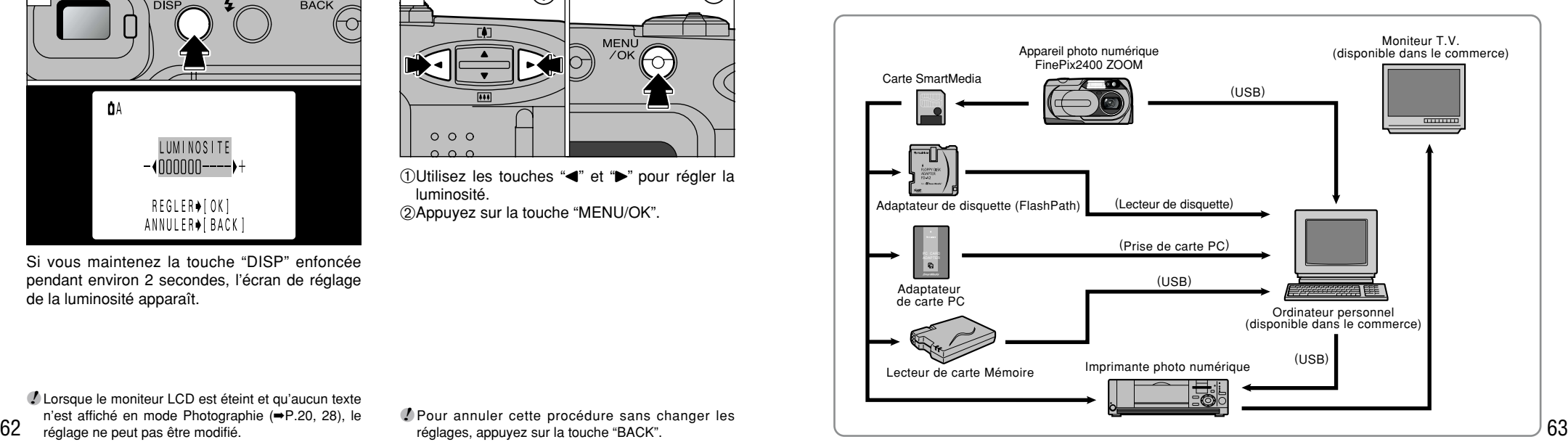

●*!* Lorsque le moniteur LCD est éteint et qu'aucun texte n'est affiché en mode Photographie (➡P.20, 28), le réglage ne peut pas être modifié.

●*!* Pour annuler cette procédure sans changer les réglages, appuyez sur la touche "BACK".

# **Téléchargement des image vers un ordinateur**

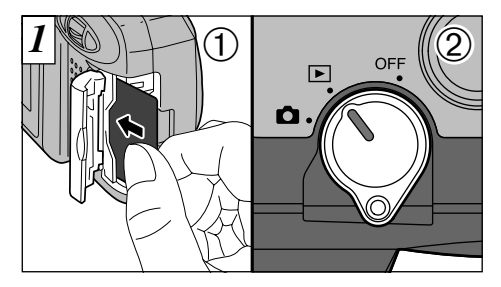

➀Vérifiez si l'appareil photo est hors tension et introduisez ensuite la SmartMedia (➡P.14). ➁Réglez le commutateur Mode sur "D".

- ●*!* Utilisez le jeu d'interface fourni avec l'appareil photo. Les versions antérieures du pilote USB (ver. 1.0 et 1.1) ne peuvent pas être utilisées.
- ●*!* Vous devrez utiliser l'adaptateur secteur AC-5V/AC-5VH en option (➡P.13). Les données ne peuvent pas être téléchargées correctement en cas d'interruption du courant pendant le téléchargement. ●*!* La fonction de mise hors tension automatique n'est pas opérationnelle lorsque l'appareil photo est connecté à un ordinateur personnel.

 $2\sqrt{2}$  **3 3 Numérique (USB)**  $\text{GUSB}$ 

Introduisez la petite fiche à l'extrémité du câble USB spécial fourni dans la prise numérique (USB) de l'appareil photo et branchez ensuite l'autre extrémité du câble dans la prise "<sup>+</sup> USB" de votre ordinateur. Lorsque vous mettez l'ordinateur sous tension, "GUSB" apparaît dans le coin en haut à gauche du moniteur LCD.

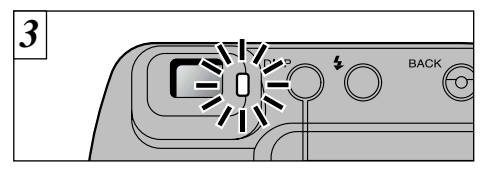

Lorsque le témoin du viseur est allumé ou lorsqu'il clignote en orange, l'accès aux données (téléchargement) est en cours. N'ouvrez jamais le volet du logement et ne débranchez pas le câble pendant l'accès aux données, ceci pouvant gêner le téléchargement des données et provoquer des erreurs de fonctionnement de l'appareil photo.

#### **Remplacement de la SmartMediaTM**

#### ● **Avec Windows 98**

Vérifiez si le témoin du viseur est vert et remplacez la SmartMedia.

#### ● **Sur Windows 2000 Professionnel**

Vérifiez si le témoin du viseur est vert. Cliquez sur le bouton Ejecter dans la barre des tâches et remplacez le support.

#### ● **Sur un Macintosh**

Vérifiez si le témoin du viseur est vert. Déplacez ensuite dans la Corbeille l'icône du disque amovible sur le bureau et remplacez le support.

64 pas operationnelle lorsque l'apparelli prioto est (Durilisez uniquement le câble USB spécial fourni.<br>65 connecté à un ordinateur personnel. Contra la Contra de la SmartMedia. Connecté à un ordinateur personnel. Co ●*!* Reportez-vous au Guide de démarrage rapide fourni dans le Jeu d'interface USB inclus pour les informations sur l'installation et l'utilisation du logiciel. ●*!* L'ouverture du volet du logement met l'appareil photo hors tension. Remettez l'appareil sous tension

# **Guide des accessoires**

e Les accessoires en option (vendus séparément) peuvent faciliter encore plus la prise d'images avec le FinePix2400 ZOOM. Pour les informations sur la manière d'attacher et d'utiliser les accessoires, reportez-vous aux instructions fournies avec les accessoires utilisés.

### ● **SmartMedia™**

Avec cet appareil, vous pouvez utiliser les 5 sortes de cartes SmartMedia listées cidessous. Utilisez la SmartMedia suivante :

● MG-16S/SW : 16Mo, 3,3 V

● MG-32S/SW : 32Mo, 3,3 V ● MG-64S/SW : 64Mo, 3,3 V

✽ Certaines cartes SmartMedia 3,3 V sont appelées cartes "3 V" ou cartes "ID".

### ● **Adaptateur secteur AC-5V/AC-5VH**

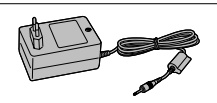

Utilisez l'adaptateur secteur AC-5V/AC-5VH pour la prise de vues pendant une période prolongée ou lorsque le FinePix2400 ZOOM est branché à un ordinateur. ✽ Les types de fiche varient selon les pays.

### ● **Piles rechargeables Fujifilm 2HR-3UF**

Le 2HR-3UF inclut 2 piles nickel métal hydrure de haute capacité format AA.

#### ● **Piles rechargeables Fujifilm 4KR-3UF**

Le 4KR-3UF inclut 4 piles Ni-Cd de haute capacité format AA.

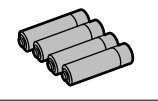

#### ● **Chargeur de batteries Fujifilm avec batteries BK-NH (Chargeur rapide)**

Le BK-NH inclut le chargeur rapide de batteries BCH-NH et deux batteries Ni-MH. Le chargeur BCH-NH peut charger deux batteries Ni-MH en 110 minutes environ. 4 batteries Ni-MH ou Ni-Cd peuvent être rechargées en même temps.

### ● **Adaptateur de disquette (FlashPath)** Cet adaptateur a la même taille et la même forme qu'une disquette de 3,5 pouces.

Vous pouvez télécharger les images de la carte SmartMedia sur votre ordinateur personnel en chargeant simplement la carte SmartMedia dans l'adaptateur de disquette et puis en insérant l'adaptateur dans votre lecteur de disquette.

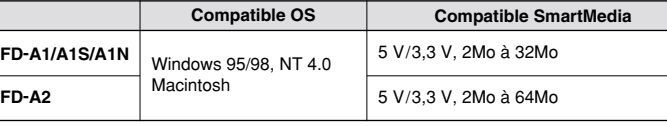

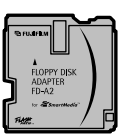

#### ● **Adaptateur de carte PC**

L'adaptateur secteur PC permet à la carte SmartMedia d'être utilisée comme carte PC se conformant aux normes des cartes PC ATA (TYPE II).

● PC-AD2 : Compatible avec les cartes SmartMedia 5 V/3,3 V, 2Mo à 8Mo

● PC-AD3 : Compatible avec les cartes SmartMedia 5 V/3,3 V, 2Mo à 64Mo

### ● **Lecteur de carte mémoire SM-R1/R2**

Le SM-R1/R2 vous permet de procéder facilement à la lecture et à l'écriture d'images provenant d'une carte mémoire (SmartMedia) sur un ordinateur. Son interface USB permet un transfert grande vitesse des données.

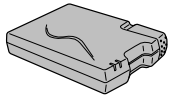

**PC CARD ADAPTER**

● Windows 98 ou Power Macintosh avec interface USB

### ● **Etui souple SC-FX4**

Cet étui peut être utilisé quand vous transportez l'appareil pour le protéger de la poussière, de la saleté et des chocs légers.

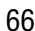

# **Explication des termes**

68

- Balance des blancs : Quel que soit le type de lumière, l'oeil humain s'adapte de façon à ce qu'un objet blanc soit toujours blanc. D'autre part, les appareils tels que les appareils photo numériques considèrent un sujet blanc comme étant blanc en ajustant tout d'abord la balance qui convient à la couleur de la lumière ambiante environnant le sujet. Ce réglage s'appelle faire concorder la balance des blancs. La fonction qui correspond automatiquement à la balance des blancs est appelée **fonction automatique de balance des blancs.**
- **DPOF :** Digital Print Order Format (Format de commande de tirage numérique). DPOF est un format utilisé pour l'enregistrement des informations sur un support de stockage (carte de mémoire d'image, etc.) qui vous permet de spécifier quelles vues prises avec un appareil photo numérique sont à tirer et combien de tirages sont à effectuer pour chaque vue.
- **Fonction de mise hors** Si aucune opération n'est effectuée avec l'appareil photo pendant deux minutes ou plus, la fonction de **tension automatique :** mise hors tension automatique éteint l'appareil photo. Ceci permet d'éviter la décharge des batteries et le gaspillage d'énergie lorsque l'appareil photo est branché à l'adaptateur secteur. La mise hors tension automatique n'est pas opérationnelle lorsque la fonction est désactivée ou lorsqu'une connexion USB est utilisée.
- **Format JPEG :** Joint Photographics Experts Group (Groupe d'experts photographiques joints) Un format de fichier utilisé pour la compression et la sauvegarde des images en couleur. Le taux de compression souhaité est sélectionnable, mais plus le taux de compression est élevé, plus la qualité de l'image est médiocre.
- **IL :** Un chiffre pour indiquer l'exposition. IL est déterminé par la luminosité du sujet et la sensibilité (vitesse) du film ou CCD. Le chiffre est plus important pour les sujets bien éclairés et plus petit pour les sujets sombres. Lorsque la luminosité du sujet change, l'appareil photo numérique maintient à un niveau constant la quantité de lumière atteignant le CCD, en réglant l'ouverture et la vitesse d'obturation. Lorsque la quantité de lumière atteignant le CCD double, la valeur IL augmente de 1. De la même manière, lorsque la lumière diminue de moitié, la valeur IL diminue de 1.

**Verrouillage** Avec cet appareil photo, les réglages d'exposition sont verrouillés (verrouillage AF/AE) lorsque le **d'exposition AF/AE :** déclencheur est enfoncé à mi-course. Si vous désirez changer la composition de votre photo après avoir réglé l'exposition, vous pourrez obtenir d'excellents résultats en utilisant le verrouillage AF/AE avant de composer et de prendre la photo.

# **Remarques sur l'utilisation correcte de l'appareil**

e Veuillez lire ces informations ainsi que avec "Notes pour la sécurité" (➡P.80) pour vous assurer d'utiliser correctement l'appareil.

#### ■ **Endroits à éviter**

Ne rangez pas ou n'utilisez pas l'appareil dans les types suivants d'endroits :

- Endroits très humides, sals ou poussiéreux,
- Directement au soleil ou dans des endroits soumis à des augmentations de température extrêmes, tels que dans une voiture fermée l'été. Endroits extrêmement froids,
- Endroits soumis à de fortes vibrations
- Endroits affectés par la fumée ou la vapeur,
- Endroits soumis à des champs magnétiques forts (comme des endroits près de moteurs, transformateurs ou aimants),
- Pendant de longs moments en contacts avec des produits chimiques tels que des pesticides ou à coté de produits en caoutchouc ou en vinyle.

#### ■ **N'exposez pas votre appareil au sable**

Le FinePix2400 ZOOM est particulièrement sensible au sable qui peut l'endommager de manière irréversible. Dans les endroits sablonneux comme des plages ou des déserts où le sable vole, protégez votre appareil du sable. Sinon il pourrait être irréparable.

#### ■ **Notes sur la Condensation**

Si vous déplacez subitement votre appareil d'un endroit froid à un endroit chaud, des gouttes d'eau (condensation) peuvent se former à l'intérieur de l'appareil ou sur l'objectif. Dans ce cas, mettez l'appareil photo hors tension et attendez que la condensation disparaisse. La condensation peut aussi se former sur la carte SmartMedia. Dans ce cas, retirez la carte SmartMedia et attendez un moment avant de l'utiliser à nouveau.

#### ■ **Lorsque l'appareil n'est pas utilisé pendant une longue période**

Si vous avez l'intention de ne pas utiliser cet appareil pendant une longue période, retirez les batteries et la carte SmartMedia avant de ranger l'appareil.

#### ■ **Nettoyage de votre appareil**

- Utilisez un pinceau soufflant pour enlever les saletés et la poussière de la surface de l'objectif et de l'écran LCD, puis essuyez doucement avec un chiffon sec qui ne peluche pas. Si la saleté est incrustée, utilisez une petite quantité de liquide de nettoyage de l'objectif sur un morceau de papier de nettoyage d'objectif et essuyez doucement.
- Ne grattez pas l'objectif, l'écran LCD ou le viseur avec des objets durs car la surface se raye facilement.
- Nettoyez le boîtier de l'appareil avec un chiffon sec qui ne peluche pas. N'utilisez pas de substances volatiles tels que des dissolvants, de la benzine ou de l'insecticide, car ils peuvent réagir au contact du boîtier de l'appareil et le déformer ou endommager sa finition.

#### ■ **Pendant un voyage à l'étranger**

Ne mettez pas l'appareil avec vos bagages à enregistrer. Les bagages sont parfois manipulés brutalement dans les aéroports et si votre appareil recevait un choc violent, il pourrait être endommagé intérieurement sans qu'aucun dégât soit visible.

# **Notes sur l'alimentation**

### **Batteries utilisables**

- Des batteries alcalines, Ni-MH (Nickel-hydrure métal) ou Ni-Cd de format AA peuvent être utilisées avec cet appareil photo. N'utilisez pas de batteries AA au manganèse ou au lithium avec votre FinePix2400 ZOOM car la chaleur produite par les batteries pourrait endommager l'appareil photo ou provoquer des erreurs de fonctionnement.
- Les batteries alcalines de marques différentes ont des capacités différentes. La durée de vie de certaines batteries (la durée pendant laquelle elles peuvent être utilisées) peut être nettement plus courte que celle des batteries alcalines fournies avec l'appareil photo.

## **Remarques sur les batteries**

Les batteries peuvent fuire, chauffer, s'enflammer ou exploser si elles ne sont pas utilisées correctement. Observez toujours les précautions indiquées ci-dessous.

- Ne chauffez pas les batteries et ne les jetez pas dans un feu.
- Ne transportez pas et ne rangez pas les batteries avec des objets métalliques comme des colliers ou des épingles à cheveux qui pourraient entrer en contact avec les polarités positive  $\oplus$  et négative  $\ominus$  de la batterie.
- N'exposez les batteries à l'eau fraîche ou à l'eau salée et faites particulièrement attention à ce que les bornes soient bien sèches.
- Ne tentez pas de déformer, démonter ou modifier les batteries.
- Ne tentez pas de retirer ou de couper le coffret des batteries.
- Ne laissez pas tomber les batteries, ne les heurtez pas et ne les soumettez pas à des chocs violents.
- N'utilisez pas de batteries qui fuient, qui sont déformées, décolorées ou qui présentent une anomalie évidente.
- 70 Ne rangez pas les batteries dans des endroits très chauds ou

#### humides.

- Laissez les batteries hors de la portée des nouveaux-nés et des enfants en bas âge.
- Lors de la mise en place des batteries dans l'appareil photo, assurez-vous que les polarités des batteries ( $\oplus$  et  $\ominus$ ) correspondent à celles indiquées sur l'appareil photo.
- N'utilisez pas de batteries neuves et usagées ensemble. Dans le cas de batteries rechargeables, n'utilisez pas de batteries chargées et déchargées ensemble. N'utilisez pas de batteries de marques ou de types différents ensemble.
- Si vous n'avez pas l'intention d'utiliser l'appareil photo pendant une période prolongée, retirez les batteries de l'appareil. (Notez que si l'appareil photo reste sans les batteries, les réglages de la date et de l'heure sont effacés.)
- Les batteries sont chaudes immédiatement après utilisation. Avant de retirer les batteries, mettez l'appareil photo hors tension et attendez qu'elles refroidissent.
- Lors du remplacement des batteries, mettez toujours en place 4 batteries neuves.

Ici, "batteries neuves" fait référence soit à des batteries alcalines achetées récemment et encore inutilisées, soit à des batteries Ni-Cd ou Ni-MH (nickel métal hydrure) qui ont été récemment rechargées ensemble.

- Les performances des batteries se dégradent à basses températures (+10°C ou moins) et la durée pendant laquelle elles peuvent être utilisées diminue. Ceci est particulièrement vrai pour les batteries alcalines. Par temps froid, mettez les batteries dans votre poche ou dans un endroit similaire pour les chauffer avant de les charger dans l'appareil photo. Si vous utilisez une chaufferette corporelle pour chauffer les batteries, assurez-vous de ne pas mettre les batteries directement en contact avec la chaufferette.
- La saleté (comme des traces de doigts) sur les bornes des piles peut réduire considérablement le nombre de prises de

vues disponibles. Essuyez soigneusement les bornes des piles avec un chiffon doux et sec avant de charger les piles.

- Si les batteries présentent des fuites de liquide, essuyez soigneusement le logement des batteries et mettez des batteries neuves en place.
- Si du fluide de batterie entre en contact avec vos mains ou vos vêtements, rincez abondamment à l'eau. Notez que le fluide de batterie peut provoquer une perte de la vue s'il entre en contact avec les yeux. Dans ce cas, ne vous frottez pas les yeux. Rincez le liquide à l'eau claire et consultez un médecin.

#### ■ **Mise au rebut des batteries**

Jetez les batteries en respectant les règlements locaux en vigueur concernant les déchets.

#### ■ **Remarques sur les petites batteries rechargeables (Batteries Ni-MH ou Ni-Cd)**

- Utilisez toujours le chargeur d'accumulateur spécial pour recharger les batteries Ni-MH ou Ni-Cd de format AA. Rechargez les batteries de la manière indiquée dans le mode d'emploi fourni avec le chargeur d'accumulateur.
- N'utilisez pas le chargeur d'accumulateur pour la recharge de batteries autres que celles spécifiées pour l'utilisation avec le chargeur.
- Notez que les batteries peuvent être chaudes immédiatement après avoir été chargées.
- Les batteries Ni-MH et Ni-Cd ne sont pas chargées avant l'expédition. Veillez à charger les batteries avant de les utiliser.
- Le mécanisme de l'appareil photo est conçu de façon à tirer une quantité minime de courant même lorsque l'appareil est

hors tension. Faites particulièrement attention à ne pas laisser les batteries Ni-MH ou Ni-Cd dans l'appareil photo pendant une période prolongée car elles peuvent se décharger et ne pourront plus être utilisées par la suite, même après avoir été rechargées.

● Les batteries Ni-MH et Ni-Cd se déchargent automatiquement même lorsqu'elles ne sont pas utilisées. Rechargez toujours ces batteries avant de les utiliser. Si la période pendant laquelle la batterie fournit de l'énergie diminue considérablement même après avoir été correctement chargée, cela signifie que la batterie est arrivée à la fin de sa durée de vie et qu'elle doit être remplacée.

## **Notes sur l'utilisation de l'adaptateur secteur**

Utilisez toujours l'adaptateur secteur AC-5V/AC-5VH (vendu séparément) avec le FinePix2400 ZOOM.

L'utilisation d'un adaptateur secteur autre que le AC-5V/AC-5VH peut endommager l'appareil photo.

- Assurez-vous que les parties de contact de l'adaptateur secteur ne touchent pas des objets métalliques car ceci pourrait provoquer un court-circuit.
- Ne branchez pas l'adaptateur secteur dans la prise DIGITAL car ceci pourrait endommager l'appareil photo.
- Ne branchez pas l'adaptateur secteur si vous utilisez l'appareil photo avec les batteries. Mettez tout d'abord l'appareil photo hors tension.
- Ne chargez pas ou ne remplacez pas les batteries lorsque vous faites fonctionner l'appareil photo avec l'adaptateur secteur. Mettez tout d'abord l'appareil photo hors tension.
- de batteries dans l'appareil photo, les réglages de la date et 71<br>de l'heure sont perdus et doivent être réinitialisés. ● Si vous débranchez l'adaptateur secteur alors qu'il n'y a pas de l'heure sont perdus et doivent être réinitialisés.

#### ■ **Carte SmartMedia**

La carte SmartMedia fournie avec votre appareil numérique FinePix2400 ZOOM et un nouveau media d'enregistrement d'image, développé spécialement pour être utilisé sur les appareils numériques. Chaque carte SmartMedia contient une puce mémoire à semi-conducteur intégré (mémoire flash NON-ET) qui est utilisée pour mémoriser les données des images numérisées.

Comme les données sont enregistrées électroniquement. les données d'images mémorisées peuvent être effacées de la carte pour enregistrer de nouvelles données.

#### ■ SmartMedia avec ID (numéro d'identification)

La SmartMedia ID est une carte SmartMedia comportant un numéro d'identification attribué individuellement. Les cartes d'identification SmartMedia peuvent être utilisées avec des appareils utilisant des numéros d'identification pour la protection des copyrights ou d'autres objectifs. Cet appareil photo accepte les cartes SmartMedia ID de la même manière que les cartes SmartMedia conventionnelles.

#### ■ **Sauvegarde des données**

Dans les situations listées ci-dessous, les données enregistrées peuvent être effacées (détruites). Veuillez noter que Fuji Photo Film Co., Ltd. n'accepte aucune responsabilité, de quelque sorte que ce soit, pour la perte (destruction) des données.

- ✽ Quand une carte SmartMedia est utilisée de manière incorrecte par son propriétaire ou une tierce personne.
- 72 statique ou à des brouillages électriques. Contractes and controller a contracte contractes cartes SmartMedia ou de laisser cette zone s'encrasser. Contracte (initialisez) la SmartMedia dans votre appareil. Dimensions 3 <sup>\*</sup>Quand la carte SmartMedia est exposée à l'électricité<br>
des providences électriques statique ou à des brouillages électriques.

✽ Quand vous ouvrez le volet de la carte SmartMedia et que vous retirez la carte SmartMedia ou que vous éteignez l'appareil photo pendant l'enregistrement des données, pendant l'effacement des données (formatage de la carte SmartMedia) ou pendant l'avance de vue quand les images sont lues.

**Faites une copie des données importantes sur un autre média (disque optique numérique, disque dur, etc.).**

#### ■ **Notes sur la manipulation des cartes SmartMedia**

- En insérant la carte SmartMedia dans l'appareil, poussezla en la tenant bien droite.
- Ne retirez jamais la carte ou n'éteignez jamais l'appareil pendant l'enregistrement des données, pendant l'effacement des données (formatage de la carte SmartMedia) ou pendant l'avance des images lorsque les images sont lues. Ces actions peuvent endommager la carte SmartMedia.
- Employez seulement les cartes SmartMedia préconisées pour le FinePix2400 ZOOM. L'utilisation d'autres cartes SmartMedia peut endommager l'appareil photo.
- Les cartes SmartMedia sont des dispositifs électroniques de précision. Ne les pliez pas, ne les faites pas tomber ou ne les soumettez pas à des chocs violents.
- N'employez pas de cartes SmartMedia et ne les rangez pas dans des endroits où elles peuvent être affectées par un champ d'électricité statique fort ou à des brouillages électriques.
- N'utilisez pas et ne rangez pas les cartes SmartMedia dans des endroits très chauds, très humides ou dans une atmosphère corrosive.
- Prenez garde à ne pas toucher la zone de contact des cartes SmartMedia ou de laisser cette zone s'encrasser.

Utilisez un chiffon sec qui ne peluche pas pour nettoyer toutes les salissures qui peuvent survenir.

- Pour éviter les dommages provoqués par l'électricité statique, utilisez toujours le boîtier de protection contre l'électricité statique quand vous transportez ou rangez une carte ou laissez-la dans un boîtier de rangement si vous en avez un.
- Ne transportez pas les cartes SmartMedia en les plaçant dans des endroits tels que la poche d'un pantalon. La carte SmartMedia pourrait subir une pression excessive lorsque vous vous asseyez et de ce fait, être endommagée.
- Lorsque vous retirez la carte SmartMedia de l'appareil photo après une période prolongée de prises de vues ou de visualisation d'images, elle peut être chaude. C'est normal et non pas le signe d'un défaut.
- L'insertion d'une carte SmartMedia chargée d'électricité statique dans votre appareil photo peut induire un fonctionnement erratique de l'appareil. Dans ce cas, éteignez l'appareil photo, puis rallumez-le.
- Collez l'étiquette sur la zone de la carte prévue à cet effet. N'utilisez pas d'étiquettes d'autres fabricants car cela pourrait entraîner des problèmes lorsque vous insérez ou retirez la carte.
- Quand vous collez l'étiquette, vérifiez qu'elle ne recouvre aucune partie de la zone de protection contre l'écriture.

#### ■ **Notes sur l'utilisation d'une carte SmartMedia avec un ordinateur**

● Si vous voulez prendre des images en employant une carte SmartMedia qui a été utilisée dans un ordinateur,

- Lorsque vous formatez une carte SmartMedia dans l'appareil photo, et que vous prenez ensuite des photos et enregistrez les images, un répertoire (dossier) est automatiquement créé. Les données d'image sont alors enregistrées dans ce répertoire.
- Ne pas modifier ou supprimer les noms des répertoires (dossiers) ou des fichiers de la carte SmartMedia à partir de l'ordinateur car vous risquez de rendre impossible l'utilisation de la SmartMedia avec l'appareil photo.
- Utilisez toujours l'appareil pour effacer les données d'image sur une carte SmartMedia.
- Pour monter les images, copiez les données sur le disque dur de l'ordinateur et puis montez les données copiées.

#### ■ **Fiche technique**

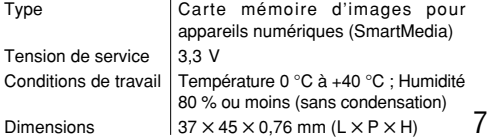

# Ecrans d'avertissements  $\blacktriangleright$  Le tableau, ci-dessous, indique les avertissements qui sont affichés sur l'écran LCD

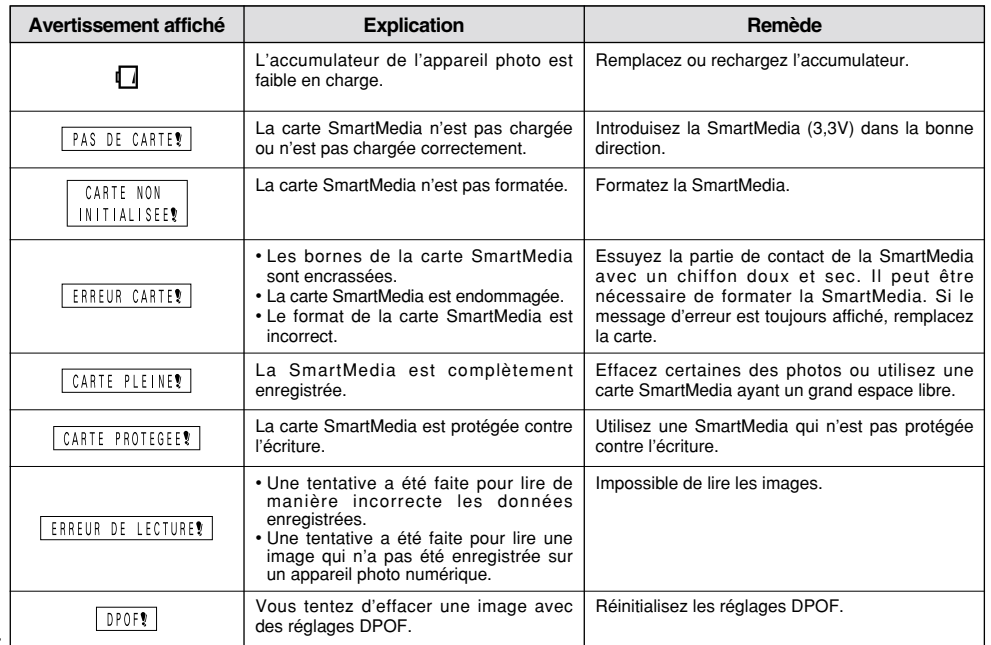

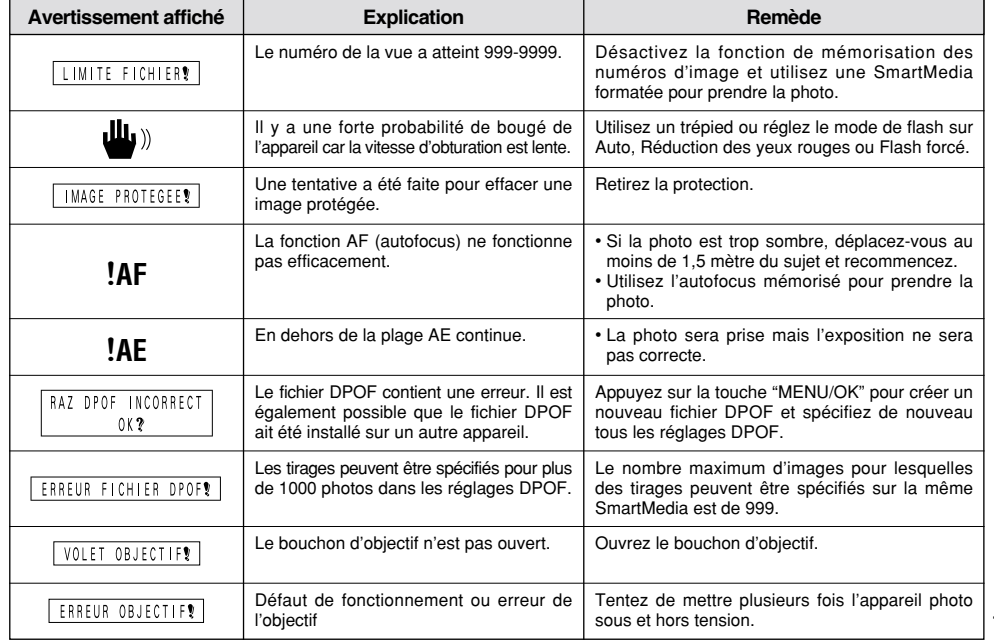

# Avant de vous adresser au S.A.V. Avant de décider que cet appareil photo est défectueux, vérifiez les points suivants

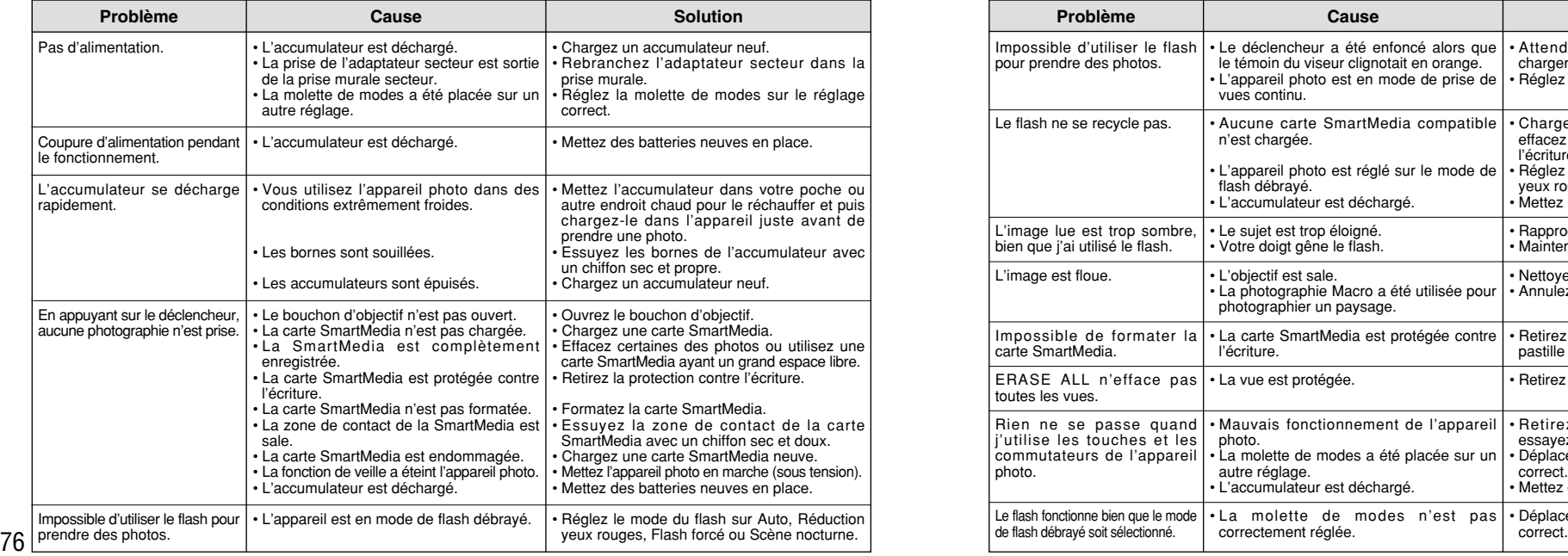

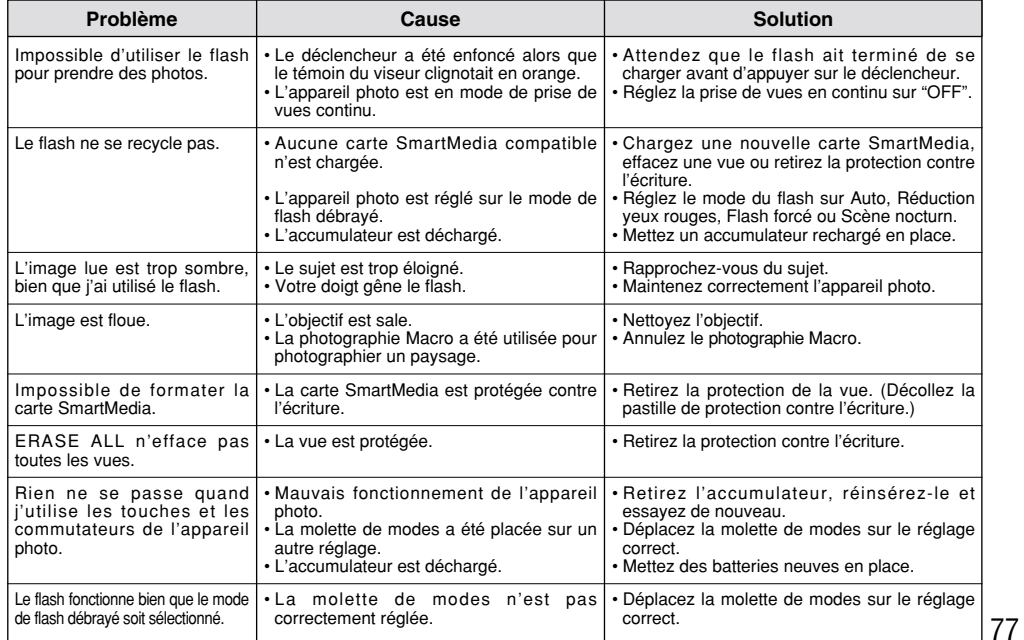

# **Fiche technique**

### **Système**

- Modèle
- Appareil numérique
- Capteur
- CCD 1/2, 7 pouce de 2,11 millions de pixels carrés
- Résolution
- $1600 \times 1200$  pixels /1280  $\times$  960 pixels / 640  $\times$  480 pixels
- Format d'enregistrement Conforme à DCF (Exif ver.2,1 conforme JPEG), compatible DPOF
- Viseur
- Optique, à image réelle, Couverture d'image 80%
- Objectif
- Objectif zoom optique 3✕ Fujinon F3,5/F8,7
- Média d'enregistrement
- Carte SmartMedia (3,3 V)
- Distance focale
- f=6-18 mm (équivalent à 38-114 mm sur un appareil photo 35 mm)

#### ■ Nombre d'images enregistrées

#### ● Commande d'exposition

64 zones, mesure TTL, AE de programme (correction d'exposition disponible dans le mode manuel)

- Sensibilité
- Equivalent à 100 ISO
- Balance des blancs
- Auto-sélectionnée (7 modes sélectionnables en mode manuel) ● Plage de mise au point
- Normal : Environ 0,8 m à l'infini
- Macro : 10 cm à 80 cm environ
- Vitesse d'obturation
- Vitesse variable, 1/2 à 1/1000 sec de seconde (combiné avec le déclencheur mécanique)
- Flash (Flash auto avec détecteur de commande d'éclair) Commande de flash : Grand angle 0,2 m - 3,0 m environ. Téléobjectif 0,8 m - 3,0 m environ.
- Modes de flash : Auto, Réduction anti-yeux rouges,Flash forcé, Flash débrayé, Synchronisation lente

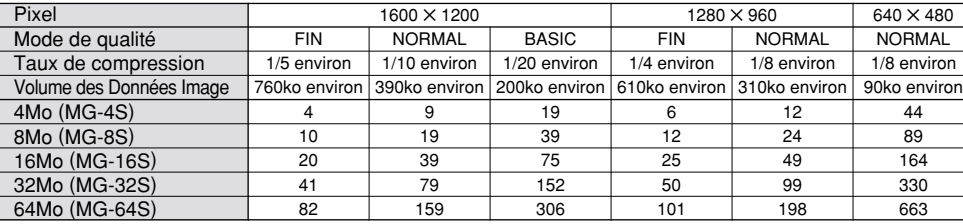

#### ● Moniteur LCD D-TFD de 55.000 pixels, 1,6 pouces ● Retardateur 10 sec., horloge de minuterie

### **Bornes d'entrée/sortie**

#### ● Numérique

USB (1) pour la sortie des données d'images avec un ordinateur ● Entrée C.C

- 
- Prise pour l'adaptateur secteur spécifié

### **Alimentation et autres**

- Alimentation électrique
- Utilisez l'une des alimentations suivantes :
- 4 batteries alcalines de format AA
- 4 piles Ni-MH (nickel métal hydrure) de format AA (vendues séparément)
- 4 batteries longue autonmie Ni-Cd (nickel-cadmium) de format AA (vendues séparément)
- Adaptateur secteur AC-5V/AC-5VH (vendu séparément) ● Nombre de vues disponibles avec l'accumulateur (autonomie de l'accumulateur)

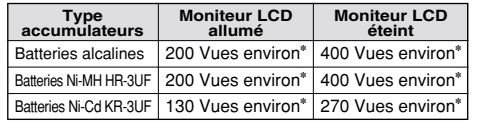

Indique le nombre de prises de vues disponibles consécutivement à température ambiante et en utilisant le flash à 50%. Notez que ces chiffres varient en fonction de la température ambiante et de la charge de l'accumulateur.

● Conditions d'utilisation :

Température de travail : 0˚C à +40˚C, humidité plus ou moins 80% (sans condensation)

 $\bullet$  Dimensions hors tout (L  $\times$  H  $\times$  P) :

125 ✕ 65 ✕ 39 mm (sans les accessoires et les pièces)

● Masse (Poids) de l'appareil :

Environ 250 g (sans comprendre les accessoires, les batteries ni la SmartMedia)

- Poids pour la photographie :
- Environ 350 g (batteries et SmartMedia comprises)

● Accessoires :

Voir P.7

● Accessoires en Voir P.66, 67

> ✽ Sous réserve de modifications sans préavis. ✽ Le moniteur LCD de votre appareil numérique est fabriqué à partir d'une technologie de pointe de haute précision. Malgré tout, des petits points brillants et des couleurs anormales (notamment autour des textes) peuvent apparaître sur le moniteur. Ce sont des caractéristiques d'affichage normales et non pas l'indication d'un défaut du moniteur. Ces imperfections n'apparaissent pas sur l'image enregistrée.

# **Notes pour la sécurité**

- Pour garantir que vous utilisez votre appareil FinePix2400 ZOOM correctement, veuillez tout d'abord lire attentivement ces Notes pour la sécurité et votre mode d'emploi.
- Après avoir lu ces Notes pour la sécurité, rangez-les dans un endroit sûr.

#### **A propos des icônes**

Les icônes illustrées ci-dessous sont utilisées dans ce document pour indiquer le degré de gravité des blessures ou dommages qui peuvent se produire si vous n'observez pas les informations indiquées par l'icône et si, en conséquence, vous utilisez ce produit de manière incorrecte.

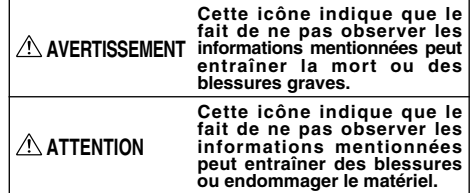

Les icônes illustrées ci-dessous sont utilisées pour indiquer la nature des informations que vous devez observer.

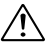

Les icônes triangulaires vous indiquent que ces informations nécessitent votre attention ("Important").

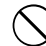

Les icônes circulaires barrées en diagonale vous informent que l'action indiquée est interdite ("Interdite"). Les cercles pleins vous informent que l'action doit être réalisée ("Requis").

## **AVERTISSEMENT**

**Quand un défaut se produit, mettez l'appareil photo hors circuit, puis enlevez les accumulateurs et débranchez l'adaptateur secteur.**

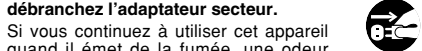

inhabituelle ou dans d'autres conditions Débranchement à<br>anormales un incendie ou une décharge la prise murale. quand il émet de la fumée, une odeur anormales, un incendie ou une décharge électrique peuvent se produire. ● Prenez contact avec votre revendeur Fuji.

#### **Ne laissez pas de l'eau ou des objets pénétrer dans l'appareil.**

Si de l'eau ou un objet pénétrait dans l'appareil, mettez-le hors circuit, puis enlevez les accumulateurs et débranchez l'adaptateur secteur.

Si vous continuez à utiliser cet appareil quand il émet de la fumée, une odeur inhabituelle ou dans d'autres conditions anormales, un incendie ou une décharge électrique peuvent se produire. ● Prenez contact avec votre revendeur Fuji.

#### **N'utilisez pas l'appareil dans une salle de bains ou une douche.**

Un incendie ou une décharge électrique peuvent se produire.

Ne l'utilisez pas dans une salle de bains ou une douche.

 $\infty$ 

## **AVERTISSEMENT**

**Ne placez pas cet appareil sur un plan instable.**

L'appareil pourrait tomber ou se renverser et provoquer des blessures.

**N'essayez jamais de modifier ou de démonter l'appareil. (N'ouvrez jamais son boîtier).**

Ne le démontez N'utilisez jamais l'appareil après qu'il est tombé ou quand son boîtier est endommagé. Un incendie ou une décharge électrique peuvent se produire.

● Prenez contact avec votre revendeur Fuji.

#### **N'essayez jamais de prendre des photos quand vous bougez.**

N'utilisez pas cet appareil pendant que vous marchez, que vous conduisez une voiture ou un deux roues. Vous pourriez tomber ou être impliqué dans un accident de la circulation.

**Pendant les orages, ne touchez aucune pièce métallique de l'appareil numérique.** Vous pourriez être électrocuté par le courant induit par une décharge de foudre.

**N'utilisez pas d'accumulateurs, de batteries autres que ceux préconisés.** Respectez leur polarité  $\oplus$  et  $\ominus$  lorsque vous les chargez.

# **AVERTISSEMENT**

**Ne faites pas chauffer les accumulateurs /batteries, ne les modifiez pas et n'essayez pas de les démonter.**

**Ne faites pas tomber les accumulateurs et ne les soumettez pas à des chocs. N'essayez pas de recharger des batteries au lithium ou alcalines.**

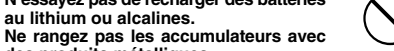

**des produits métalliques.** N'importe laquelle de ces actions peut faire exploser les accumulateurs ou les faire fuir et provoquer un incendie ou une blessure en résultat.

**Utilisez seulement les accumulateurs ou l'adaptateur secteur préconisés pour une utilisation avec cet appareil.** L'utilisation d'autres sources d'alimentation peut provoquer un incendie.

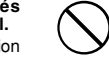

**peuvent survenir en cas de fuite des batteries et de pénétration de leur fluide dans les yeux ou d'entrée en contact avec la peau ou les vêtements. Rincez immédiatement la partie touchée à l'eau claire et consultez un médecin.**

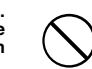

**Des blessures ou la perte de la vue**

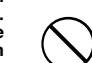

81

# **AVERTISSEMENT**

#### **Après la mise au rebut ou le rangement des batteries, recouvrez les bornes de la batterie avec du ruban isolant.**

● L'entrée en contact avec d'autres objets métalliques ou d'autres batteries peut provoquer la mise à feu ou l'explosion des batteries.

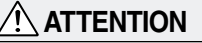

U

 $\mathbf 0$ 

U.

**N'utilisez pas cet appareil dans des endroits sérieusement affectés par des vapeurs d'essence, la vapeur, l'humidité et la poussière.**

Un incendie ou une décharge électrique peuvent se produire.

#### **Ne laissez pas cet appareil dans des endroits soumis à une température élevée.**

Ne laissez pas cet appareil dans un véhicule fermé ou au soleil. Un incendie peut se produire.

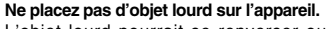

L'objet lourd pourrait se renverser ou tomber et entraîner des blessures.

#### **N'utilisez pas le flash près des yeux d'une personne.**

Vous pourriez provoquer une altération provisoire la vision de cette personne.

## **ATTENTION**

**Ne couvrez jamais l'appareil numérique et l'adaptateur secteur avec une couverture ou un chiffon et ne les enroulez pas dedans.**

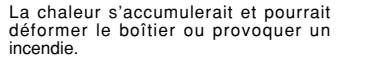

**Quand vous nettoyez l'appareil ou si vous avez l'intention de ne pas l'utiliser pendant un long moment, retirez les accumulateurs et débranchez l'adaptateur secteur.**

Sinon, vous pourriez provoquer un incendie ou une décharge électrique.

#### **Ne déplacez pas l'appareil numérique pendant que l'adaptateur secteur est encore raccordé.**

Vous pourriez endommager le cordon d'alimentation ou les câbles et provoquer un incendie ou une décharge électrique.

#### **Demandez régulièrement un test et le nettoyage interne de votre appareil.**

L'accumulation de la poussière dans votre appareil peut provoquer un incendie ou une décharge électrique.

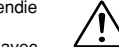

L.

● Prenez contact tous les deux ans avec votre revendeur Fuji pour lui confier le nettoyage interne.

# **D** FUJIFILM

#### FUJI PHOTO FILM CO., LTD.

26-30, Nishiazabu 2-chome, Minato-ku, Tokyo 106-8620, Japan Imprimé sur papier recyclé.<br>
26-30, Nishiazabu 2-chome, Minato-ku, Tokyo 106-8620, Japan

Printed in Japan FGS-002107-FG